# SLOVENSKÁ TECHNICKÁ UNIVERZITA V BRATISLAVE FAKULTA CHEMICKEJ A POTRAVINÁRSKEJ TECHNOLÓGIE ÚSTAV INFORMATIZÁCIE, AUTOMATIZÁCIE A MATEMATIKY

FCHPT-5414-58714

Programová jednotka pre NC stroj

# DIPLOMOVÁ PRÁCA

2013 Bc. Ivan Juriga

# SLOVENSKÁ TECHNICKÁ UNIVERZITA V BRATISLAVE FAKULTA CHEMICKEJ A POTRAVINÁRSKEJ TECHNOLÓGIE ÚSTAV INFORMATIZÁCIE, AUTOMATIZÁCIE A MATEMATIKY

# Programová jednotka pre NC stroj DIPLOMOVÁ PRÁCA

#### FCHPT-5414-58714

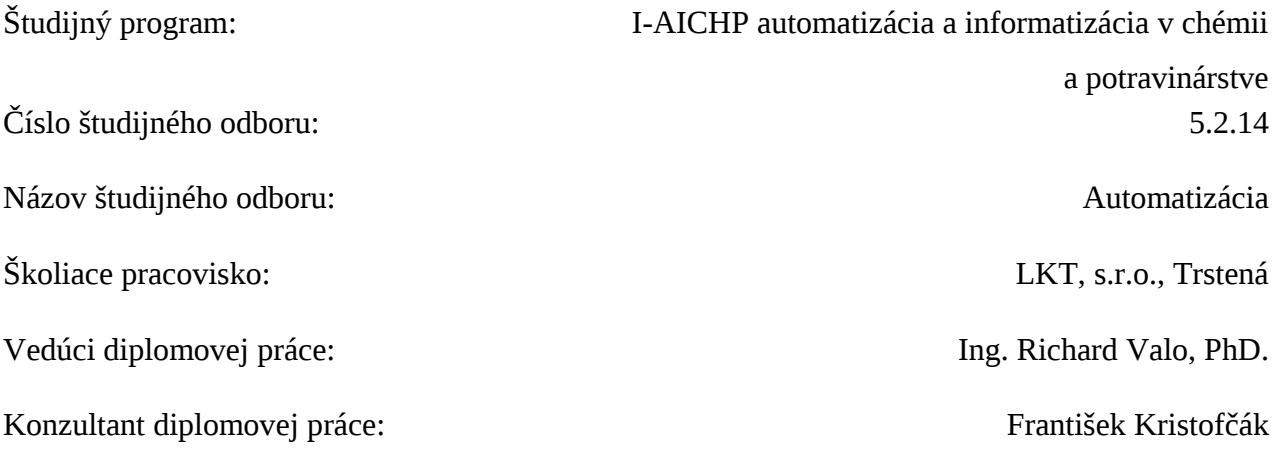

Bratislava 2013 Bc. Ivan Juriga

### **Abstrakt**

Predmetom práce je vývoj programovej jednotky PROGUNIT vo forme operátorského panela. Programová jednotka číta súbory z USB kľúča a zapisuje ich do vlastnej nonvolatilnej (flash) pamäti. Obsluha stroja potom môže pomocou tlačidiel a LCD displeja zvoliť požadovaný program pre NC stroj. Program je z programovej jednotky čítaný riadiacim systémom NC stroja tak, ako by išlo o dnes už archaickú čítačku diernej pásky.

V prvej kapitole je všeobecný popis NC strojov s riadiacim systémom NS420/NS421, ktoré sú inštalované v závode LKT Trstená, s.r.o. a dodnes plnia svoju funkciu.

Obsahom druhej kapitoly je predstavený koncepčný návrh riešenia úlohy s vysvetlením funkcie logických celkov: riadiaci mikroprocesor, LCD displej, USB radič, FLASH pamäť a FS rozhranie.

Tretia kapitola sa zaoberá konkrétnym návrhom, elektrickým zostavením, mechanickým riešením vstupnej jednotky PROGUNITv1.0 na báze procesora Atmel AT90USB1287.

Programové vybavenie, návrh operátorského menu, ako aj návod na obsluhu je predmetom štvrtej kapitoly.

Diplomová práca má 38 obrázkov a 49 strán.

### **Abstract**

The object of this work is the development of a program unit PROGUNIT in the form of the operator panel. Program unit reads files from a USB stick and writes them into their own nonvolatile (flash) memory. Machine operator can select the desired program for NC machine by LCD display and buttons. The program is read from the program unit control system of NC machine as if it was the now-archaic punched tape reader.

The first chapter is a general description of the NC machines control system NS420/NS421, which are installed at the factory LKT Trstená, Ltd. and still perform their function.

The content of the second chapter is presented a conceptual design project solution with an explanation of the logic units: control microprocessor, LCD display, USB controller, FLASH memory and FS interface.

The third chapter deals with specific solution proposals electrical and mechanical assembling of unit PROGUNITv1.0 based on Atmel AT90USB1287.

Software, design operator menu and manual is subject of the fourth chapter.

Diploma thesis has 38 images and 49 pages.

## **Obsah**

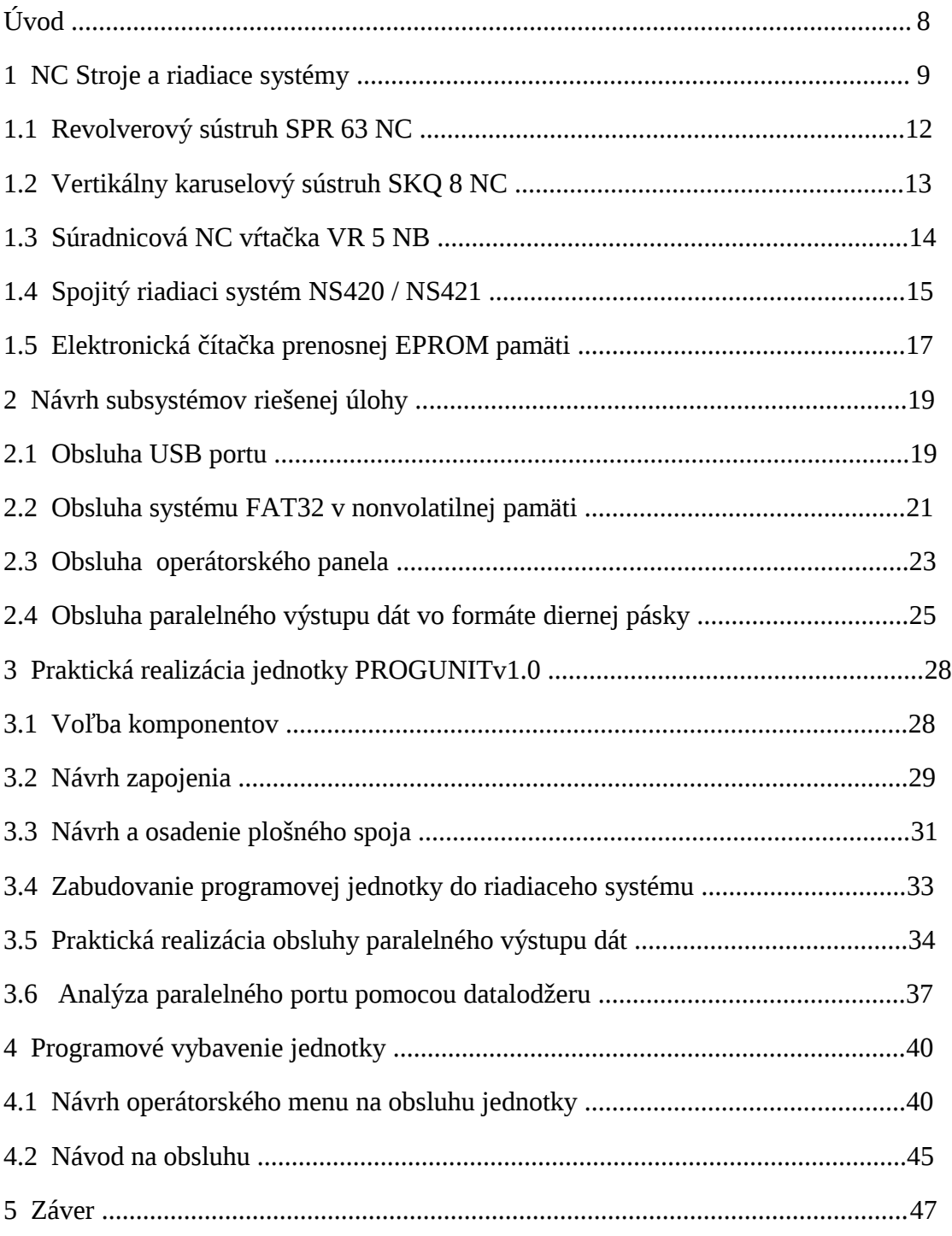

## **Zoznam symbolov a skratiek**

- ASCII štandardný kód pre výmenu informácií (American Standard Code for Information Interchange);
- CNC počítačom riadený (Computer Numeric Control);
- C++ názov programovacieho jazyka;
- DIN nemecký štandard pre normalizáciu (Deutsches Institut für Normung), prijatý Európskou úniou;
- EIA RS 244 Americká norma záznamu dát na diernej páske;
- EPROM Starší typ elektricky preprogramovateľnej nonvolatilnej pamäti, pre jej vymazanie je potrebné priviesť na čip zvýšené napätie;
- FAT32,FAT16 Typ súborového systému (File Allocation Table);
- FLASH Elektricky preprogramovateľná nonvolatilná pamäť na úschovu dát, bežne používaná napríklad v pamäťových kartách;
- FS foto-snímač, myslí sa tým celé vstupné zariadenie, ktorým je čítačka diernej pásky alebo programová jednotka;
- ISO medzinárodný štandard (International Organization for Standardization);
- ISO R 840 Európska norma záznamu dát na diernej páske;
- ISP spôsob programovania mikroprocesorov priamo v aplikácii bez potreby vkladania obvodu do programátora (In System Programming);
- LCD zobrazovač na báze tekutých kryštálov (Liquid Crystal Display);
- LED svetloemitujúca dióda (Light Emitting Diode);
- LF ASCII znak s hodnotou 10 (Line Feed) doslovne "posuň o riadok" (tlačovú hlavu) vo význame konca programového bloku "≡>";
- LKT názov výrobcu kolesovej techniky (lesný kolesový traktor);
- NC riadený programom (Numeric Control);
- SMD spoločné označenie elektronických súčiastok pre povrchovú montáž (Surface Mounted Device);
- SPI rozhranie pre komunikáciu zariadení so synchrónnym sériovým prenosom dát (Serial Peripheral Interface);
- SRAM statická pamäť údajov s ľubovoľným prístupom (Static Random Access Memory);
- TTL technológia výroby integrovaných obvodov (Transistor-Transistor-Logic);
- UART technické zariadenie na asynchrónny prenos dát cez sériový port počítača (Universal Asynchronous Receiver/Transmitter);
- URS 26 starší typ priemyselného konektora s 26 vývodmi;
- USB rozšírené dátové rozhranie (Universal Serial Bus);
- ZPA názov výrobcu výpočtovej techniky (Závody priemyselnej automatizácie);
- L digitálna nula na I/O porte processora (LOW LIMIT) napätie blízke GND (0V);
- H digitálna jednotka na I/O porte procesora (HIGHT LIMIT) napätie blízke VCC (5V).

## **Zoznam obrázkov**

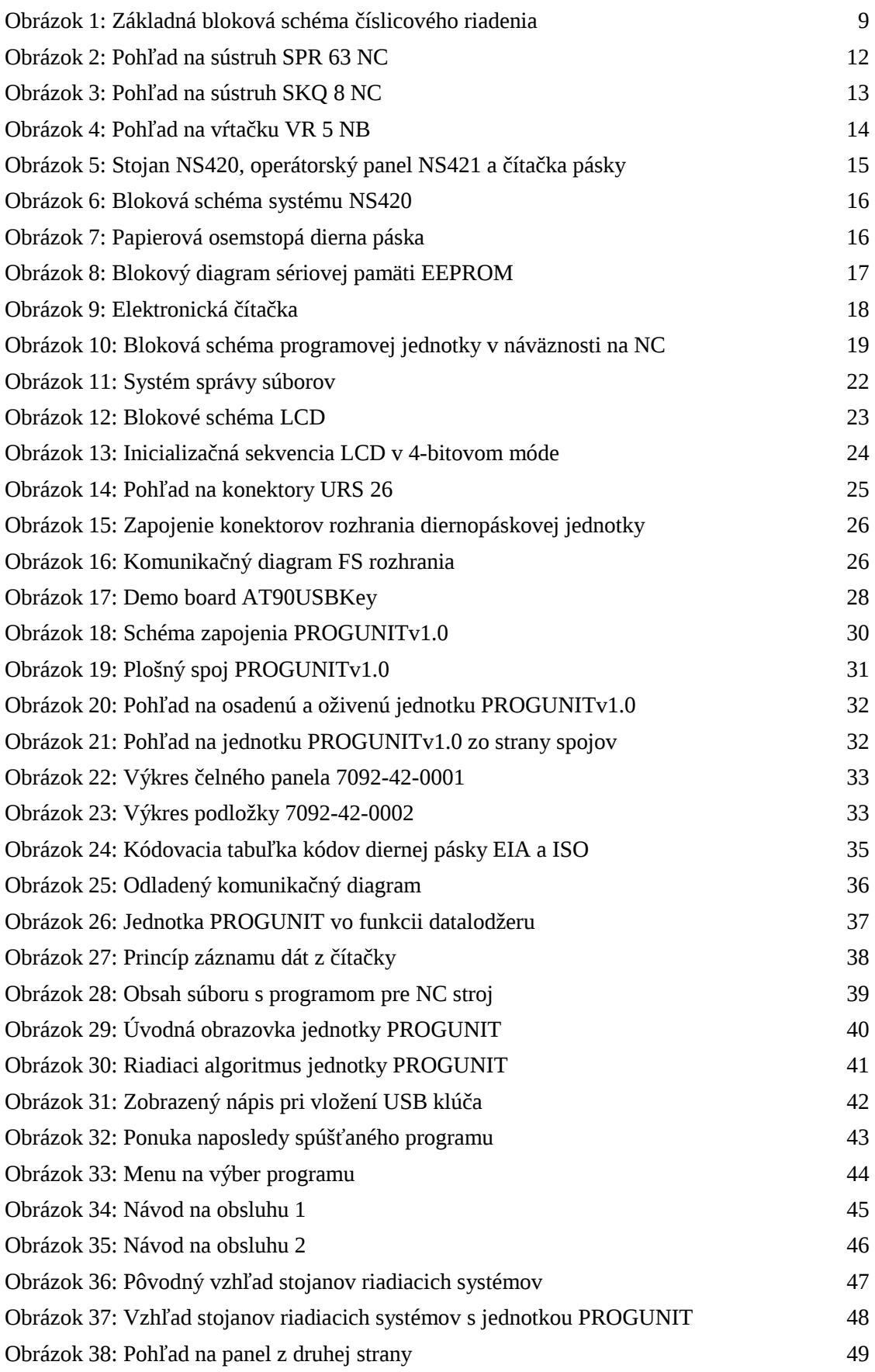

## **Úvod**

Výroba lesných kolesových traktorov v Trstenej má dlhodobú tradíciu. Vývoj a výroba lesnej ťažobnej techniky sa datuje od roku 1971, kedy boli vyrobené a predané prvé kusy lesných kolesových traktorov. Značku LKT tak poznajú už tisícky spokojných užívateľov na celom svete. Spoločnosť s ručením obmedzeným LKT Trstená nadviazala na 40-ročnú tradíciu výroby. Okrem lesných traktorov vyrába aj zvárané komponenty pre popredných európskych výrobcov nakladačov a špeciálnej ťažkej techniky.

S dlhodobou tradíciou výroby sú úzko späté aj 4 obrábacie NC stroje, ktoré pôvodne vykonávali programové inštrukcie prečítané z diernej pásky. V minulosti už boli mechanicko-optické dierno-páskové jednotky nahradené elektronickými čítačkami prenosnej EPPROM pamäti. Toto médium neumožňovalo výber z viacerých programov – pamäť bolo potrebné fyzicky preniesť do technickej kancelárie k preprogramovaniu pri každej zmene výrobnej dávky. Vznikali tak časté prestoje (niekedy aj viackrát za smenu) pri obsluhe stroja. V súčastnosti je už toto médium zastarané a hlavne z praktických dôvodov je potrebné nahradiť vstupné jednotky NC strojov modernejšími.

Samotné NC stroje sú vďaka svojej robustnej konštrukcii a dobrej starostlivosti i údržbe stále dostatočne spoľahlivé a presné. Ich rokmi overená mechanická konštrukcia dáva predpoklad životnosti ďalších 20 rokov. Prečo teda kupovať nové a drahé CNC stroje za milióny euro, ak pôvodné fungujú a spĺňajú všetky požiadavky výroby? Z čisto užívateľského pohľadu by bolo vhodné vymeniť číslicovo-analógový riadiaci systém stroja za moderný operátorský panel s mikropočítačom a súčasne nahradiť analógové servosystémy riadenia jednotlivých osí digitálnym polohovacím zariadením. Tento stupeň obnovy si vyžaduje investíciu asi 60.000 euro na jeden stroj, pričom stroj by bol pri prestavbe mimo prevádzku najmenej mesiac.

Ekonomický variant obnovy počíta so zachovaním pôvodného riadiaceho systému typu NS, ktorý sa vďaka dobre spracovaným servisným manuálom darí udržiavať v 100% stave. Modernizuje sa len jednotka vstupu programu, ktorá už nečíta inštrukcie z diernej pásky, respektíve z vymeniteľnej EPPROM pamäti, ale napríklad z USB flash disku.

8

## **1 NC Stroje a riadiace systémy**

Mechanizácia a automatizácia v priemysle je považovaná za jeden z najdôležitejších faktorov zvyšovania produkcie a kvality výroby. Programové riadenie umožňuje samočinný priebeh pracovného cyklu alebo celého výrobného procesu podľa vopred pripraveného programu vo forme čísel. V minulosti bol program zaznamenávaný do diernej pásky, ktorá slúžila ako pamäťový nosič informácie. Dnes už úlohu tohto archaického zariadenia nahrádzajú elektronické pamäťové média. Chod NC stroja zabezpečuje riadiaci NC systém (obrábacie centrum). Symbol NC (z anglického slova Numerical Control) označuje číslicové riadenie, vo všeobecnosti je to činnosť číslicového počítača pri riadení fyzikálnych veličín. NC výrobný stroj, je to výrobný stroj pracujúci na základe prichádzajúcich číslicových inštrukcii z NC systému. Názorná bloková schéma číslicovo riadeného výrobného stroja je na obrázku [1.](#page-8-0)

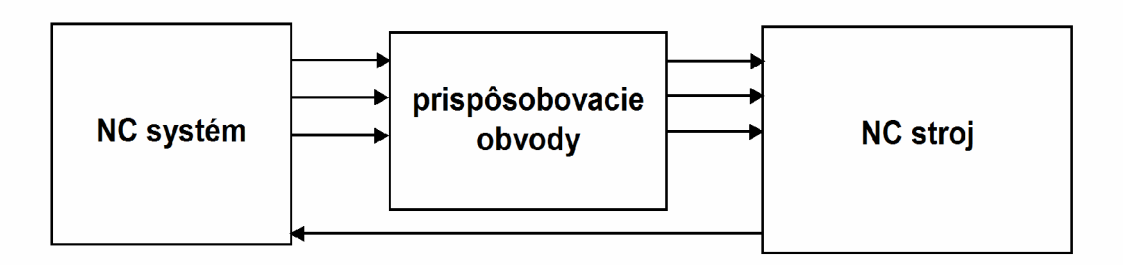

<span id="page-8-0"></span>*Obrázok 1: Základná bloková schéma číslicového riadenia [1]*

NC stroje majú významné uplatnenie v strojárstve, kde sú používané na obrábanie kovov. Pomocou pracovných nástrojov ako sú frézy, vrtáky, nože, razníky, nožnice, ohýbacie nástroje, opracúvajú materiál s vysokou presnosťou. Okrem trieskového obrábania sa používajú aj na rotačné kovanie, briketovanie, rovnanie. V priemysle môžu byť nasadené na odporové a oblúkové zváranie, alebo na zváranie laserom a rezanie plameňom. V súčastnosti sa čoraz viac nasadzujú do výroby elektrotechnických zariadení, hlavne na osadzovanie a výrobu plošných spojov, opracovanie káblov, automatizované meranie a podobne. Významnú úlohu zohrávajú aj v potravinárskom priemysle, ako súčasť výrobných liniek - rôzne miešadlá a dávkovače [1].

Hlavnou úlohou NC systémov je vysielanie riadiacich povelov pre servosystémy obrábacieho stroja na základe vypočítanej odchylky medzi aktuálnou polohou nástroja a jeho naprogramovanou (požadovanou) polohou.

NC systémy môžeme rozdeliť podľa spôsobu, akým dokáže riadiaci systém viesť nástroj z jednej polohy do druhej, na nespojité systémy, systémy so súvislým riadením, systémy pre nastavovanie súradníc a systémy pravouhlé.

- ➢ Systémy pre nastavovanie súradníc (PTP: Point-to-point): ich základnou funkciou je polohovanie obroku vzhľadom k nástroju, postupne do vopred stanovených bodov. Používajú sa na číslicovo riadených vŕtačkách, a tiež aj na dierovacích lisoch a bodových zváračkách. Naprogramovaná poloha sa nastavuje v dobe, kedy nástroj nie je v styku s obrobkom. Po dosiahnutí tejto polohy sa vykoná pracovný úkon pohybom nástroja v tretej osi. Nastavenie súradníc x a y sa pritom môže vykonať buď postupne, alebo súčasne v obidvoch osiach;
- ➢ Pravouhlé systémy (LP: Longitudinal Path Control): Pri obrábaní sa pracovný nástroj posúva po pozdĺžnej trajektórii. Nástroj sa posúva vždy iba v jednom smere súčasne, tzn. že až v momente kedy sa ukončí pohyb v jednej riadiacej osi môže sa začať vykonávať pohyb v druhej súradnici. Používa sa na sústruhoch, frézach a obrábacích centrách;
- ➢ Systémy so súvislým riadením (CP: Continuous Path Control) : Pracovný nástroj sa posúva po súvislej trajektórii. Pohyb nástroja k obroku je riadený plynule a súčasne minimálne v dvoch osiach, vďaka čomu je možné vyrábať rôzne tvary, či už v rovine alebo ak ide o troj-súradnicový systém, tak aj v priestore.

Podľa spôsobu programovania geometrických inštrukcii sa NC systémy rozdeľujú na:

- ➢ Systémy s absolútnym (inkrementálnym) programovaním: Súradnice programových bodov relatívnej dráhy nástroja a obroku sa vyjadrujú v presne definovanom súradnicovom systéme. Príslušný číselný údaj sa vždy viaže k súradnicovému začiatku;
- ➢ Systémy s prírastkovým programovaním: Súradnice programových bodov relatívnej dráhy nástroja a obroku sa vyjadruje vždy vzhľadom k predchádzajúcemu bodu.

V tejto práci popisované NC systémy sú tvorené pevne prepojenými hardvérovými blokmi, z ktorých každý je vytvorený k vykonávaniu určitej funkcie. Nájdeme tu dekódery funkcií, aritmetické jednotky, korekcie posuvov a otáčok, rýchlostné interpolátory, číslicovo-analógové prevodníky a pod. Hardvérové bloky pozostávajú prevažne z logických obvodov TTL.

V závode LKT s.r.o. Trstená, v ktorý bol zadávateľom tejto diplomovej práce plánujú modernizáciu týchto NC strojov:

1. revolverový sústruh SPR 63 NC riadený systémom NS 420 E;

2. revolverový sústruh SPR 63 NC riadený systémom NS 421 E (modernejšia verzia);

- 3. vertikálny karuselový sústruh SKQ 8 NC riadený systémom NS 421 E;
- 4. súradnicová vŕtačka VR 5 NB riadená systémom NS 316.

V rámci diplomovej práce sa plánuje modernizácia dvoch sústruhov SPR 63 NC. V prípade úspešnosti projektu je v budúcnosti možné podľa dokumentácie vyrobiť a naprogramovať ďalšie programové jednotky.

### **1.1 Revolverový sústruh SPR 63 NC**

Je dvojosí NC stroj určený na obrábanie kovov v malosériovej výrobe [2]. Je vhodný na výrobu súčiastok rotačného tvaru, ako sú príruby a hriadele (obrázok [2\)](#page-11-0). Má duté vreteno s automatickým skľučovadlom a podávačom materiálu pre výrobu z tyče do priemeru 63 mm. Do nástrojovej revolverovej hlavy s automatickou výmenou nástroja možno upnúť 4 nástroje - závitníky, výstružníky, sústružnícke nože a iné. Pohyb suportov

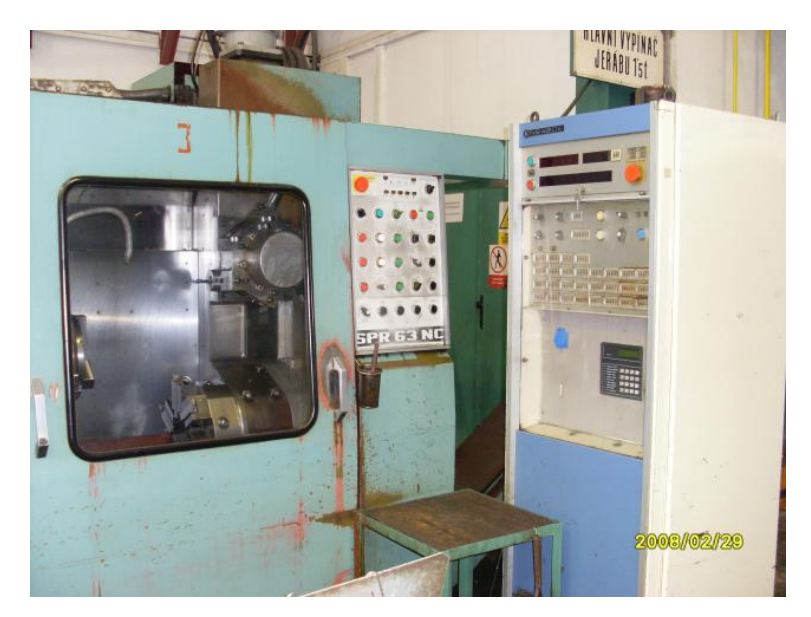

*Obrázok 2: Pohľad na sústruh SPR 63 NC*

<span id="page-11-0"></span>nástrojovej hlavy v 2D priestore umožňujú dva nezávislé servosystémy. Jeden servosystém pohybuje suportom kolmo na os rotácie obrobku – os X a druhý rovnobežne s osou rotácie obrobku – os Z. Vďaka lineárnemu interpolátoru, ktorý je súčasťou riadiaceho systému NS 420/421 môže sa hrot nástroja pohybovať priamočiaro ľubovoľným smerom súčasne v dvoch osiach (X aj Z). Oblúky sa dajú robiť programovaním súradníc vrcholov veľmi krátkych úsečiek alebo pomocou krátkych oblúkov kvadratického (kruhového) interpolátora. Riadiaci systém prvého sústruhu je NS420E a v druhom prípade NS421E.

Technické parametre:

Výrobca: ZPS Gottwaldov Priemer skľučovadla: 280 mm Max. priechod tyče vretenom: 63 mm Presnosť polohovania : 0,01 mm

Presnosť opracovania: IT7 a viac Pozdĺžny posuv suportu: 740mm Rýchloposuv pozdĺžny: 8000mm/min Priečny posun suportu: 325mm Rýchloposuv priečny: 6000mm/min Rozsah otáčok vretena: 3,5-1800 ot/min Výkon motora vretena: 18,5kW

## **1.2 Vertikálny karuselový sústruh SKQ 8 NC**

Zvislý sústruh je konštruovaný pre výkonové sústruženie hrubovaním i sústruženie na čisto, v opakovanej výrobe malých a stredných sérií súčiastok tvaru prírub, kotúčov a pod [2]. Vertikálne uložené vreteno umožňuje upnúť obrobky do priemeru 800 mm s hmotnosťou do 2.500 kg (obrázok [3\)](#page-12-0). Karuselová nástrojová hlava má zásobník na 15 nástrojov. Riadiaci systém je NS 421 E.

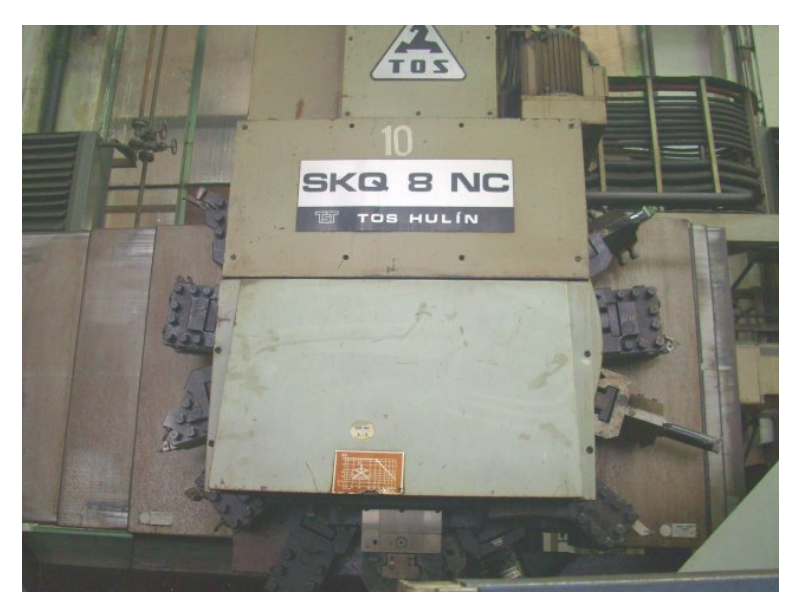

*Obrázok 3: Pohľad na sústruh SKQ 8 NC*

<span id="page-12-0"></span>Parametre: Výrobca: TOS Hulin Priemer skľučovadla: 800 mm Najväčšie prípustné obvodové sústruženie: 900 mm Najväčšie prípustné čelné sústruženie: 1000 mm Maximálna výška obrobku: 720 mm Výkon motora: 37 kW

## **1.3 Súradnicová NC vŕtačka VR 5 NB**

Súradnicová vŕtačka (obrázok 4) je určená na vŕtanie, vyvrtávanie, vyhrubovanie, vystruženie, rezanie závitov a ľahké frézovanie [2].

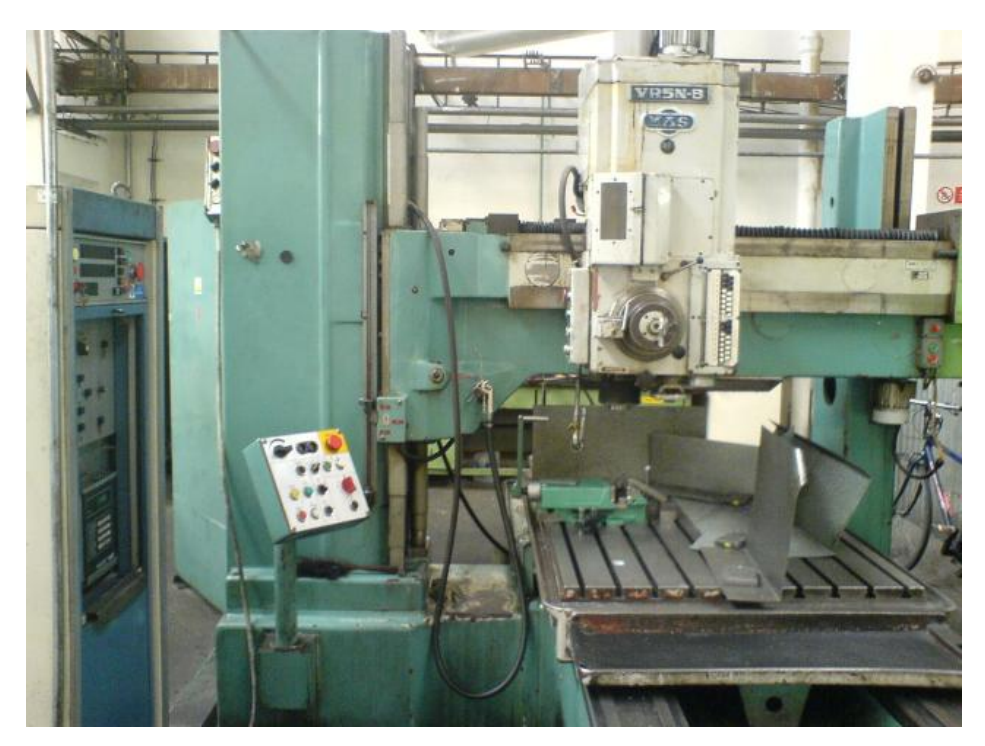

*Obrázok 4: Pohľad na vŕtačku VR 5 NB*

Stroj pracuje v troch riadených osiach. V ose X je riadený stôl na loži, v osi Y vretenník po priečniku a v osi Z vysúvanie pinoly z vretena. Stroj je určený na opracovanie veľkých plochých súčiastok, alebo na opracovanie viacerých malých súčiastok upnutých na ploche stola. Použitý je trojosí riadiaci systém NS 316.

Technické parametre: Výrobca: MAS Kovosvit Stôl: 1600x1000 mm Vreteno: ISO 40 Zdvih vretena: 285 mm Rozsah otáčok vretena: 28-2500 min-1 Výkon motora: 4 kW

## **1.4 Spojitý riadiaci systém NS420 / NS421**

Číslicový riadiaci systém NS420 / NS421 (obrázok [5\)](#page-14-0) je určený pre spojité riadenie sústruhov, revolverových sústruhov a karuselov s maximálnym počtom dvoch súčasne riadených súradníc [3][4]. Systém vyrábali v ZPA Košíře v rokoch 1976 až 1988 v dvoch variantoch: variant E pre riadenie strojov s elektrickým pohonom a variant H pre hydraulické riadenie.

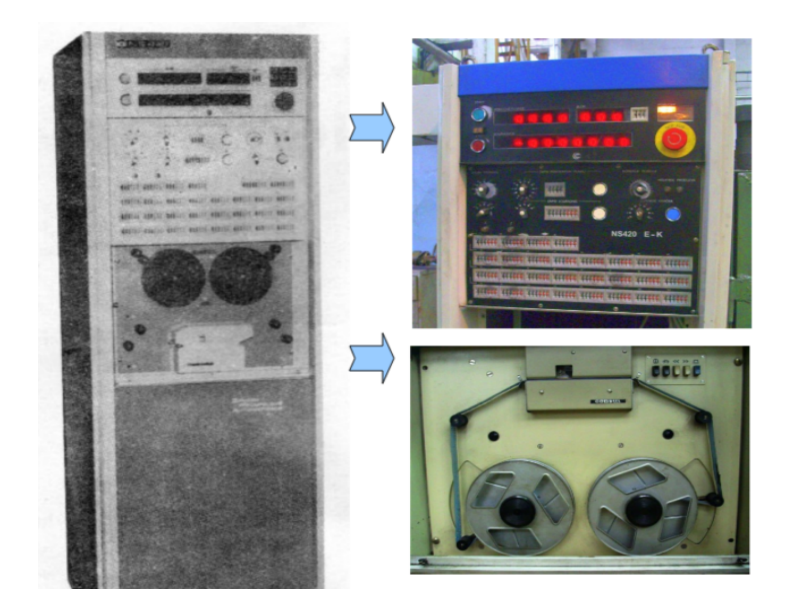

*Obrázok 5: Vľavo stojan NS420, vpravo operátorský panel NS421 a pod ním čítačka diernej pásky Consul 337.601*

<span id="page-14-0"></span> Riadiaci systém NS 420 / 421 je digitálne-analógové zariadenie (hybridný počítač) ktoré riadi obrábací stroj podľa informácií získaných z programu. Vstupné informácie sú snímané z osemstopej diernej pásky (pôvodne). Jednotlivé informácie sú adresne naprogramované v ucelených programových blokoch. Ucelený programový blok je možné systému zadať tiež z panela pomocou ručne ovládaných zadávacích prvkov (prepínačov).

Systém je zabudovaný do samostatného stojana. V hornom operátorskom paneli sú digitrónové zobrazovače súradníc, pod nimi je dolný operátorský panel s prepínačmi adries (funkcií) a súradníc. V strednej časti stojana je dierno-pásková jednotka vstupu programu a v spodnej polovici stojana sa nachádzajú zdroje. Dosky plošných spojov (nazývané karty) s riadiacimi obvodmi sú zasunuté v tzv. kazetách v zadnej časti stojana. Sú umiestnené tak, aby boli prístupné spredu po otvorení predných dverí. O zložitosti systému s vyše 50 ks kariet svedčí aj priložená bloková schéma (obrázok [6\)](#page-15-0). Čítačka diernej pásky má na schéme označenie FS – skratka slova fotosnímač.

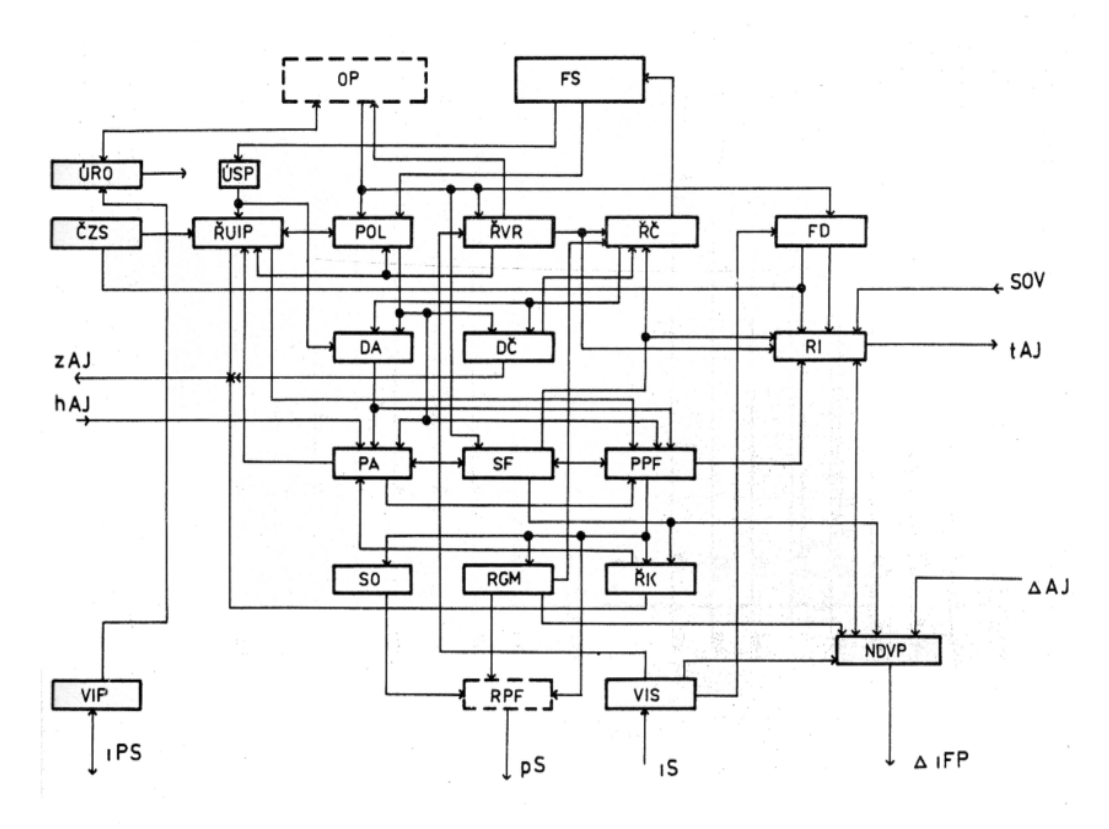

<span id="page-15-0"></span>*Obrázok 6: Bloková schéma systému NS420 [3]*

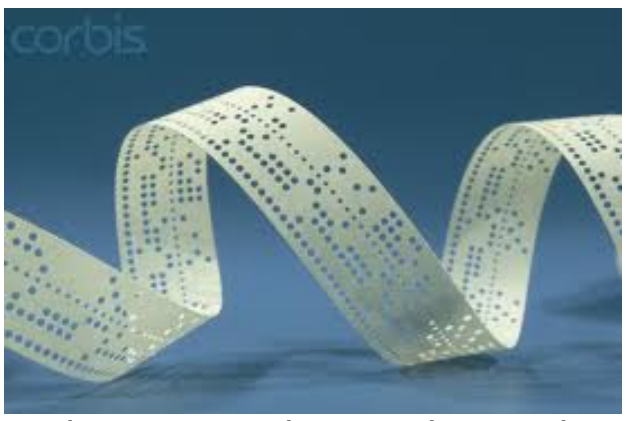

*Obrázok 7: Papierová osemstopá dierna páska*

<span id="page-15-1"></span>Riadiaci program pre NC stroje s inštrukciami podľa ISO 6983 je dierovaný na osemstopovú papierovú pásku (obrázok [7\)](#page-15-1) s vodiacou stopou, ktorá slúži aj na synchronizáciu dát. Používa sa 7-bitový ASCII kód s párnou paritou podľa ISO R-840 alebo kód EIA RS-244 s nepárnou paritou. Párna parita sa dieruje do ôsmej stopy tak, aby počet otvorov v každom znaku bol párny. Nepárna parita kódu EIA RS-244 je v piatej stope[5].

### **1.5 Elektronická čítačka prenosnej EPROM pamäti**

Elektronická čítačka EPROM pamäti (obrázok [9\)](#page-17-0) sa v závode používa ako náhrada diernej pásky. Výrobný program pre NC stroj je zapísaný pomocou špeciálneho programu <sup>[1](#page-16-1)</sup> na nonvolatilnú <sup>[2](#page-16-2)</sup> polovodičovú EEPROM pamäť, ktorá je umiestnená v krytke 9-vývodového konektora DSUB. Počítač na to určený sa nachádza v technickej kancelárii vzdialenej od stroja 150m. Operátor stroja donesie pamäť z výroby na programovanie nového obsahu a potom ju opäť odnesie do výroby ku stroju. Tam pripojí konektor s pamäťou ku elektronickej čítačke, ktorá program odošle do riadiaceho systému NC stroja tak, ako by išlo o pôvodnú diernu pásku.

Pamäť vyrábajú rôzny výrobcovia, v tomto konkrétnom prípade išlo o výrobok Atmel Corporation, výrobné označenie AT24C128C a slúži na uchovanie 16 384 znakov [6]. Na čítanie a zápis dát používa obojsmerný prenosový protokol I2C, podrobne popísaný v technickej informácii výrobku $^3$  $^3$  na stránke výrobcu. Na obrázku 8 je znázornený blokový diagram pamäti. Prenosnú pamäť tvorí mikročip s ôsmimi vývodmi: SDA, SCL,WP, A0, A1, A2, VCC, GND.

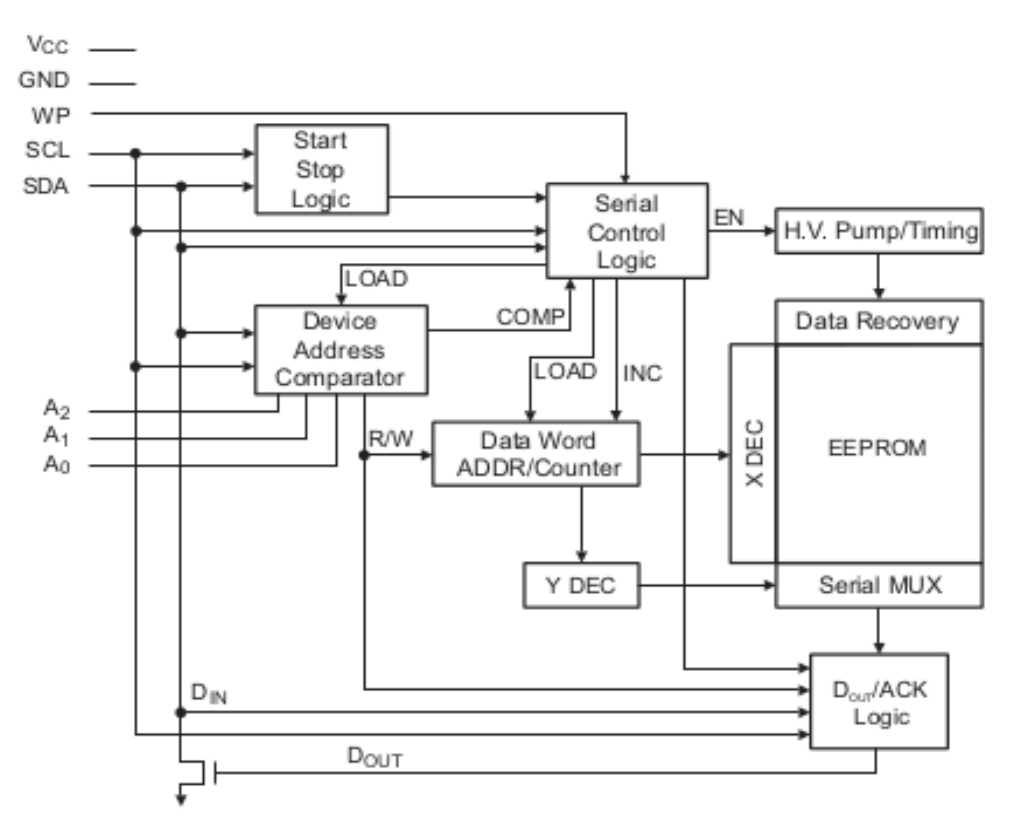

<span id="page-16-0"></span>*Obrázok 8: Blokový diagram sériovej pamäti EEPROM [6]*

<span id="page-16-1"></span><sup>1</sup> program "PencWin" ovládajúci paralelný port počítača;

<span id="page-16-2"></span> $^2$  typ pamäťového média, ktoré je schopné udržať zaznamenanú informáciu aj bez prítomnosti napätia;

<span id="page-16-3"></span><sup>&</sup>lt;sup>3</sup> takzvaný "datasheet" na <u><http://www.atmel.com/Images/doc0670.pdf></u>

Obojsmerný sériový prenos dát po vodiči SDA, je synchronizovaný taktovacím signálom SCL, ktorý vzostupnou hranou (z L do H) potvrdzuje platnosť dát na vodiči SDA. Zostupná hrana (z H do L) povolí zmenu dát na dátovej zbernici SDA. A0 až A2 sú použité ako fyzické adresy zariadení pripojených paralelne na jednej zbernici. WP (Write protection) slúži na ochranu údajov proti prepísaniu, ak je zapojený na úroveň H (VCC). Pre umožnenie zápisu je potrebné na tento vývod priviesť úroveň L (GND).

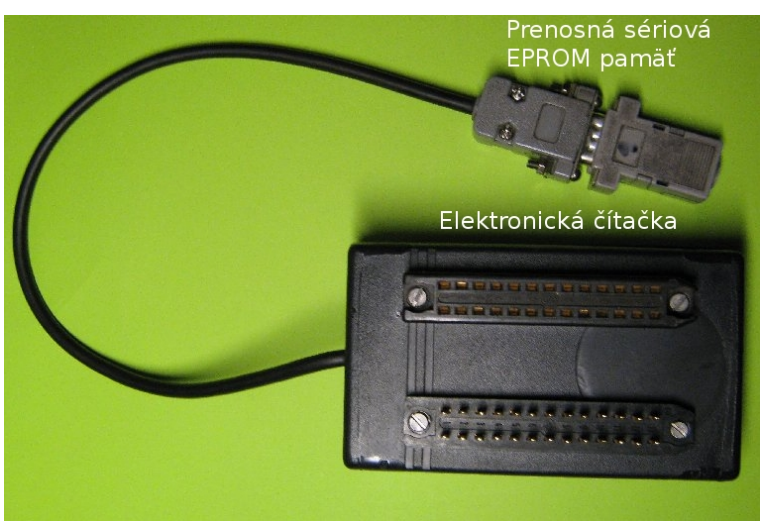

*Obrázok 9: Elektronická čítačka*

<span id="page-17-0"></span>Elektronická čítačka je so sériovou EEPROM pamäťou prepojená štvoržilovým káblom, ukončeným konektorom DSUB9 (obrázok [9\)](#page-17-0).

Základné vlastnosti prenosnej EPROM pamäti 24C128:

- Štandardné prevádzkové napätie: VCC = 2.5V až 5.5V;
- Rozsah pracovnej teploty: –40°C až 125°C;
- Vnútorná organizácia pamäti: 16 384 Byte x 8 bit = 128 Kbit ;
- Hardvérová ochrana proti zápisu: WP v zapojení s VCC;
- Garantovaná životnosť : 1 milión zápisov do pamäti;
- záznam dát 100 rokov;
- Tri typy puzdier: DIL, SOIC a TSSOP.

## **2 Návrh subsystémov riešenej úlohy**

Návrh programovej jednotky PROGUNIT vychádzal z potreby nahradiť čítačku EEPROM pamäti zariadením, ktoré si zapamätá všetky programy, ktoré sa na danom NC stroji používajú. Obsluha stroja pomocou klávesnice a displeja bude môcť vyhľadať potrebný riadiaci program, nazvaný podľa čísla výkresu súčiastky a súboru operácií, ktoré má stroj vykonať. Programová jednotka po formálnej stránke má obsahovať štyri logické celky - subsystémy (ľavá strana obrázku [10\)](#page-18-0):

- ➢ obsluha USB portu (radič USB host);
- ➢ obsluha systému FAT32 v nonvolatilnej pamäti (FLASH pamäť programu);
- ➢ obsluha panela operátora (klávesnica a LCD displej);
- ➢ obsluha paralelného výstupu dát vo formáte diernej pásky (radič FS portu).

O obsluhu subsystémov a výmenu dát sa stará mikroprocesor. Napájanie jednotky je zabezpečené z riadiaceho systému.

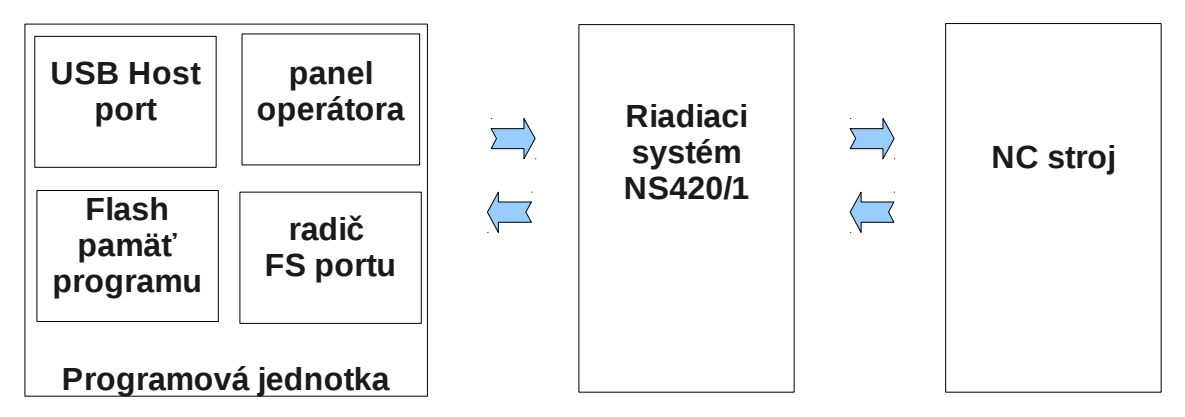

<span id="page-18-0"></span>*Obrázok 10: Bloková schéma programovej jednotky v náväznosti na NC stroj*

#### **2.1 Obsluha USB portu**

Úlohou programovej jednotky je umožniť operátorovi výroby vkladať do NC stroja riadiaci program. Po zvážení možností, sme ako vhodné komunikačné rozhranie medzi PC a NC zvolili USB 2.0. Médium na prenášanie programov bude USB kľúč so štandardným súborovým systémom FAT32. Pretože klúč je v špecifikácii USB zariadenie (USB device) typu "riadený" (Slave), navrhnutá programová jednotka musí "riadit" prenos dát radičom (Master) zbernice (USB host).

USB rozhranie je typu "plug-and-play", čo znamená, že komunikačný kanál sa vytvorí automaticky po pripojení zariadenia . Radič zbernice rozpozná (vyhodnotením zmeny napätia na vstupných datových vodičoch), že došlo k fyzickému pripojeniu zariadenia. Počas vytvárania spojenia si "host" pýta identifikačné znaky z deskriptorov "device" zariadenia. Každé "USB device" má len jeden "Device Descriptor". Obsahuje informácie o výrobcovi "Vendor ID" (skrátene VID) a info o aký typ zariadenia sa jedná "Product\_ID" (PID) napr.: flash disk, myš, klávesnica, tlačiareň, fotoaparát atď. Na základe descriptora "USB host" vyberie vhodný ovládač, priradí zariadeniu adresu a rozpozná koľko spôsobov konfigurácie "USB device" ponúka. Každý konfiguračný mód má svoj vlastný "Configuration Descriptor". Ten špecifikuje jeho vlastnosti ako spotrebu energie, či je zariadenie napájané samostatne alebo z VBUS. Obsahuje aj informáciu o počte portov rozbočovača. Na základe konfiguračného deskriptora master zvolí vhodný mód. V každom čase môže byť použitý iba jeden. Napríklad si predstavme mp3 prehrávač. Po pripojení k USB portu môže fungovať v dvoch módoch. Buď je napájaný zo svojej batérie ale prostredníctvom USB konektoru. Po prečítaní konfiguračných deskriptorov sa PC informuje o zariadení. Rozpozná, že je shopné sa napájať samostatne prostredníctvom batérie, to však predstavuje časovo obmedzený zdroj. Z druhého konfiguračného deskriptora sa dozvie, že sa zariadenie môže napájať cez VBUS. Kedže PC je pripojené do elektrickej sieti, softvér vyberie vhodný režim a bude prehrávač napájať cez konektor. Ak však ten istý prehrávač pripojíme k inému "USB HOST" zariadeniu, napríklad k laptopu, ktoré je napájané z batérie, riadiaci softvér sa môže rozhodnuť pre mód, kedy si musí prehrávač postačiť so svojím zdrojom. Existuje aj žiadosť na základe, ktorej môže slave požiadať master o napájanie z VBUS, čo spôsobi prepnutie konfiguračného módu (viac USB2.0 štandard v [7]).

Každý konfiguračný deskriptor obsahuje aj "Interface Descriptor" (popisovač rozhrania). Ten si môžeme predstaviť ako zoskupenie alebo zlúčenie endpointov do jednej funkcie zariadenia. Predstavme si multifunkčné zariadenie, ktoré obsahuje, fax, skener a tlačiareň. Prvé rozhranie zlúči endpointy pre fax, druhý pre skener a tretí pre tlačiareň. Endpointy si môžeme predstaviť ako dočasné úložisko prichádzajúcich alebo odosielaných dát na konci komunikačného kanálu. Sú to spravidla 8 bajtové bafre. Každé rozhranie má dva endpointy: IN a OUT. Kým "device" príma a odosiela dáta prostredníctvom endpointov obsluhujúci softvér ich prenáša prostredníctvom "pipe". Jedná sa o logické spojenie medzi hostom a endpointom.

#### **2.2 Obsluha systému FAT32 v nonvolatilnej pamäti**

Aby bolo možné na NC stroji pracovať aj bez prítomnosti USB kľúča, je vhodné používané programy raz načítať z kľúča do nonvolatilnej pamäti, ktorou je najčastejšie polovodičová FLASH pamäť [8]. Nonvolatilná pamäť udrží zapísanú informáciu bez prítomnosti napájania – pri vypnutí stroja alebo inom výpadku napätia. Po obnovení prevádzky už nie je potrebné program zadávať z USB kľúča. Operátor stroja pomocou tlačidiel programovej jednotky zvolí z ponuky na LCD displeji vhodný program a o ostatné sa už postará riadiaci systém NC stroja. Aj pri ďalších kusoch výrobnej dávky už nie je potrebné na programovej jednotke nič nastavovať. Prenos dát medzi USB rozhraním a FLASH pamäťou riadi mikroprocesor. Elektricky je FLASH pamäť prepojená s mikroprocesorom synchrónnou sériovou zbernicou SPI (Serial Peripheral Interface). Logicky sú prenášané informácie - súbory organizované do štandardného súborového systému FAT32 [9].

Pre prácu so súborovým systémom existujú štandardné knižnice (file system manager), obsahujúce funkcie alebo makrá, pomocou ktorých je vytváranie vlastných programov o niečo jednoduchšie.

Na navigáciu v súborovom systéme pamätového media <sup>[4](#page-20-0)</sup> sa používa len 40 bajtov <sup>[5](#page-20-1)</sup> v RAM. Prístup k súborom je buď pomocou textovej cesty <sup>[6](#page-20-2)</sup>, alebo ak už predtým bola vybratá cesta k adresáru alebo súboru, je možný pohyb v strome nazývanom "file list" aj jednoduché príkazy next/previous. Manažér umožňuje otváranie, zatváranie, vytváranie a mazanie súborov ale aj adresárov. Okrem formátu FAT32 podporuje aj staršie formáty ako FAT16 a FAT12. Podpora je obmedzená na disky s veľkosťou 2TB a maximálne 4GB súbory. V koreňovom adresári môže byť až 512 súborov a v podadresároch až 65535 súborov, čo na účely uloženia niekoľko kB textových súborov s obrovskou rezervou postačuje. Navigačné prostriedky poskytujú aj informácie o čísle disku, adresu prehľadávaného adresáru, indexovú pozíciu v strome a pozíciu v súbore ak je otvorený.

<span id="page-20-0"></span><sup>4</sup> prehľadávanie adresárového stromu za účelom výberu programu;

<span id="page-20-1"></span><sup>&</sup>lt;sup>5</sup> anglicky "byte", skratka "B" - pamäťová logická jednotka - vo všeobecnosti je to slabika slova. Jeden bajt predstavuje jeden priestor na úschovu jedného znaku textu. Väčšie jednotky sú kilobajt kB (10 $^3$  B), megabajt MB (10 $^6$  B), gigabajt GB (10 $^9$  B) a terabajt TB (10 $^{12}$  B);

<span id="page-20-2"></span> $^6$  anglicky "path string" - reťazec popisujúci umiestnenie konkrétneho súboru v adresárovej štruktúre fyzického pamäťového média (napríklad pevný disk počítača, pamäťová karta, alebo USB kľúč).

#### **USER INTERFACE**

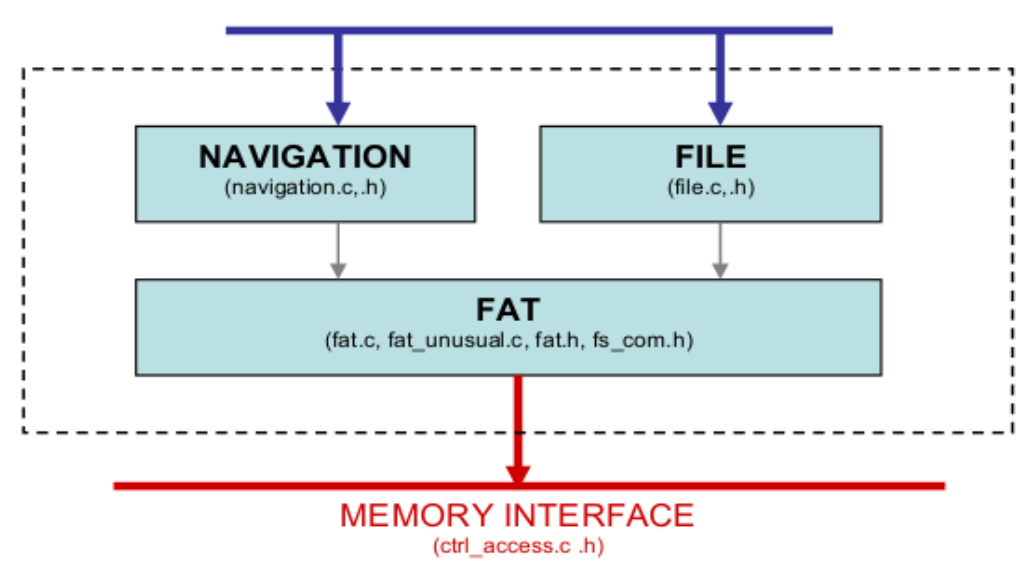

<span id="page-21-0"></span>*Obrázok 11: Systém správy súborov*

Obrázok [11](#page-21-0) znázorňuje architektúru systémového manažéra. Jeho hlavné funkcie sú: "NAVIGATION" - funkcia systémového ovládača, ktorá umožňuje:

- výber navigátora, môže byť ich aj viac, napríklad pri kopírovaní súborov sa používaju dva. Jeden zdrojový a druhy cieľový;
- navigáciu vo "file system";
- zmenu a výber adresárov;
- zmenu v adresárovom strome;
- získanie informácii /disk/adresár/súbor;

Podrobnejší popis je v súbore navigation.h

"FILE" - funkcia umožňuje riadiť IN/OUT:

- jednobajtový prenos: file\_getc() file\_put();
- prenos do a z RAM baferu: file\_read\_buf() file\_write\_buf();
- priamy prenos súborov: file\_read() file\_write();
- "MEMORY" umožňuje prenos medzi pamäťovým médiom a RAM procesora:
	- kontrola stavu pamäti: mem\_test\_unit\_ready();
	- skontroluje ochranu zápisu do pamäti: mem\_wr\_protect();
	- načítanie dát z pamäti do RAM: memory\_2\_ram();
	- nahrávanie dát z RAM do pamäti: ram\_2\_memory();

#### **2.3 Obsluha operátorského panela**

Panel operátora programovej jednotky slúži predovšetkým na výber vhodného riadiaceho programu pre výrobu na NC stroji. Okrem tejto hlavnej funkcie slúži taktiež aj na riadenie prepisu nonvolatilnej pamäti, aby bolo možné do programovej jednotky nahrať nové programy. Z ekonomického hľadiska sú pre pohodlnú prácu operátora postačujúce štyri tlačítka s významom: "nahor", "nadol", "potvrdenie" a "návrat".

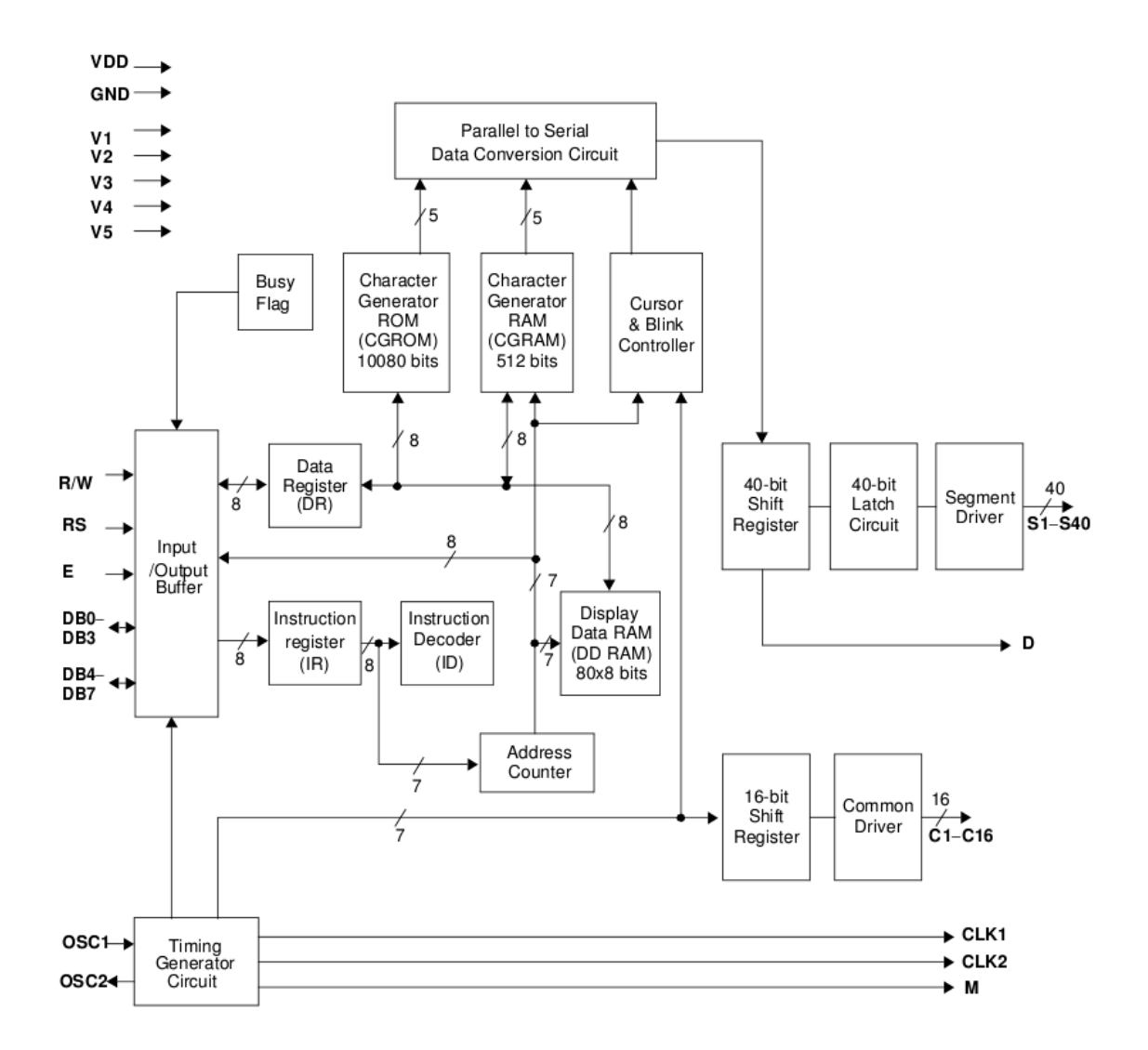

<span id="page-22-0"></span>*Obrázok 12: Blokové schéma LCD (S1-S40 segmenty, C1-C16 spoločné elektródy)*

Na zobrazenie inštrukcií pre obsluhu a zobrazenie názvov súborov je vhodné použiť alfanumerický viac znakový aspoň dvojriadkový LCD displej s podsvietením. Typická bloková schéma displeja LCD je na obrázku [12.](#page-22-0) Väčšinou tieto displeje obsahujú vlastný radič displeja spojený s mikroprocesorom v najlacnejšom prevedení pomocou osembitovej paralelnej zbernice a tromi riadiacimi signálmi. Radič displeja môže pracovať aj v štvorbitovom paralelnom móde. Vtedy sa spodné bity D0 až D3 dátovej zbernice nepoužívajú a majú byť pripojené na nulový potenciál. LCD displej v štvorbitovom móde obsadí 7 vývodov mikroprocesora. Pretože u takto pripojeného displeja je technicky nemožné zabezpečiť počiatočnú synchronizáciu procesora displeja s procesorom programovej jednotky technickými prostriedkami (LCD nemá reset vstup), je synchronizácia riešená pomerne zložitou postupnosťou predpísaných programových krokov (obrázok [13\)](#page-23-0), ktoré sú pre správne zobrazovanie displeja potrebné urobiť v presnom slede a to nielen obsahovom, ale aj časovom.

|           |     |     |                 |                            | Power on      |                      |                      |          |                      |    |   |                  |
|-----------|-----|-----|-----------------|----------------------------|---------------|----------------------|----------------------|----------|----------------------|----|---|------------------|
|           |     |     |                 |                            |               |                      |                      |          |                      |    |   |                  |
|           |     |     |                 | Wait for more than 30 ms   |               |                      |                      |          |                      |    |   |                  |
|           |     |     |                 | after Vdd rises to 4.5 v   |               |                      |                      |          |                      |    |   |                  |
|           |     |     |                 |                            |               |                      |                      |          |                      |    |   |                  |
|           |     |     |                 |                            | Function set  |                      |                      |          |                      |    | 0 | 1-line mode      |
| RS        | R/W | DB7 | DB <sub>6</sub> | DB <sub>5</sub>            | DB4           | DB <sub>3</sub>      | Ν                    | 1        | 2-line mode          |    |   |                  |
| 0         | 0   | 0   | 0               | $\mathbf{1}$               | 0             | x                    | DB <sub>2</sub><br>× | DB1<br>x | DB <sub>0</sub><br>× |    |   |                  |
|           |     |     |                 |                            |               |                      |                      |          |                      | F  | 0 | display off      |
| 0         | 0   | 0   | 0               | 1                          | 0             | х                    | x                    | X        | х                    |    | 1 | display on       |
| 0         | 0   | N   | F               | x                          | x             | x                    | x                    | x        | х                    |    |   |                  |
|           |     |     |                 | Wait for more than 39 µs   |               |                      |                      |          |                      |    |   |                  |
|           |     |     |                 |                            |               |                      |                      |          |                      |    | 0 | display off      |
|           |     |     |                 |                            |               |                      |                      |          |                      | D  | 1 | display on       |
|           |     |     |                 | Display ON/OFF Control     |               |                      |                      |          |                      |    |   |                  |
| <b>RS</b> | R/W | DB7 | DB <sub>6</sub> | DB <sub>5</sub>            | DB4           | DB <sub>3</sub>      | DB <sub>2</sub>      | DB1      | DB <sub>0</sub>      | C  | 0 | cursor off       |
| 0         | 0   | 0   | 0               | 0                          | 0             | x                    | х                    | х        | х                    |    | 1 | cursor on        |
| 0         | 0   | 1   | D               | C                          | B             | x                    | x                    | x        | x                    |    |   |                  |
|           |     |     |                 |                            | в             | 0                    | blink off            |          |                      |    |   |                  |
|           |     |     |                 | Wait for more than 39 µs   |               | 1                    | blink on             |          |                      |    |   |                  |
|           |     |     |                 |                            |               |                      |                      |          |                      |    |   |                  |
|           |     |     |                 |                            |               |                      |                      |          |                      |    |   |                  |
|           |     |     |                 |                            | Display Clear |                      |                      |          |                      |    |   |                  |
| <b>RS</b> | R/W | DB7 | DB <sub>6</sub> | DB <sub>5</sub>            | DB4           | DB <sub>3</sub>      | DB <sub>2</sub>      | DB1      | DB <sub>0</sub>      |    |   |                  |
| 0         | 0   | 0   | 0               | 0                          | 0             | x                    | х                    | x        | x                    |    |   |                  |
| 0         | 0   | 0   | 0               | $\Omega$                   | $\mathbf{1}$  | x                    | x                    | x        | x                    |    |   |                  |
|           |     |     |                 |                            |               |                      |                      |          |                      |    |   |                  |
|           |     |     |                 | Wait for more than 1.53 ms |               |                      |                      |          |                      |    |   |                  |
|           |     |     |                 |                            |               |                      |                      |          |                      |    |   |                  |
|           |     |     |                 | Entry Mode Set             |               | 0                    | decrement mode       |          |                      |    |   |                  |
| <b>RS</b> | R/W | DB7 | DB <sub>6</sub> | DB <sub>5</sub>            | I/D           | 1                    | increment mode       |          |                      |    |   |                  |
| 0         | 0   | 0   | 0               | 0                          | DB4<br>0      | DB <sub>3</sub><br>x | DB <sub>2</sub><br>х | DB1<br>x | DB <sub>0</sub><br>х |    |   |                  |
| 0         | 0   | 0   | 1               | I/D                        | SH            | x                    | х                    | x        | x                    | SН | 0 | entire shift off |
|           |     |     |                 |                            |               |                      |                      |          |                      |    | 1 | entire shift on  |
|           |     |     |                 |                            |               |                      |                      |          |                      |    |   |                  |
|           |     |     |                 | Initialization end         |               |                      |                      |          |                      |    |   |                  |

<span id="page-23-0"></span>*Obrázok 13: Inicializačná sekvencia LCD v 4-bitovom móde*

Pri programovaní obsluhy LCD musí programátor mať k dispozícií pomerne presne definované časové intervaly medzi počiatočnými povelmi. Časovanie ako aj sled inicializačných povelov môžeme získať od výrobcu radiča LCD displeja. Údaje od výrobcu displeja bývajú niekedy neúplné alebo nespoľahlivé.

## **2.4 Obsluha paralelného výstupu dát vo formáte diernej pásky**

Významnou podmienkou, z ktorej treba pri návrhu programovej jednotky vychádzať, je vylúčenie zásahu do riadiaceho systému alebo obrábacieho stroja, za účelom prispôsobenia komunikačného rozhrania, pretože môže ľahko dôjsť k jeho poškodeniu napríklad len obyčajným vybratím a vrátením karty do stojana.

Navrhnutý postup úpravy je takýto:

- 1. Vyrobí sa čelný panel obsahujúci novú programovú jednotku. Panel po namontovaní prekryje otvor v stojane riadiaceho systému, kde bola pôvodne diernopásková jednotka;
- 2. Zachovajú sa káble s konektormi URS26 (obrázok [14\)](#page-24-0), ktorými je pripojená súčasná vstupná jednotka programu;
- 3. Konektory URS26 sa zasunú do protikusov namontovaných na zadnej strane čelného panela a prepojených s programovou jednotkou.

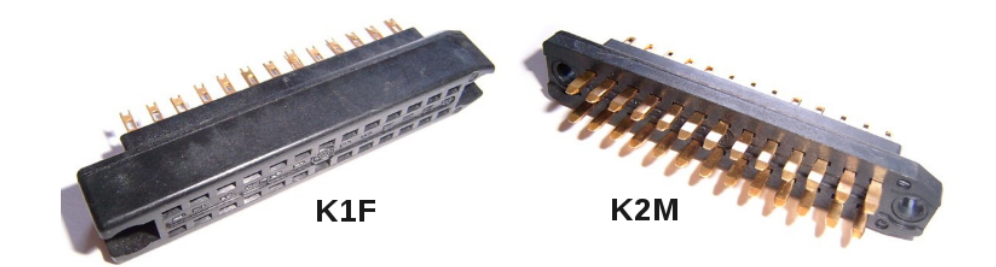

<span id="page-24-0"></span>*Obrázok 14: Pohľad na konektory URS 26, vľavo zásuvka, vpravo vidlica*

Zapojenie URS konektorov (obrázok [15\)](#page-25-1) bolo odpozorované z nefunkčnej diernopáskovej jednotky a porovnané s dostupnou dokumentáciou, ale s iným typom čítačky. Štúdiom opisu komunikácie v servisnom návode NS421 [4] bol zostavený komunikačný diagram (obrázok [16\)](#page-25-0). Perióda T s ktorou sú vysielané znaky je odvodená od rýchlosti pôvodnej čítačky diernej pásky FS313 - 300 znakov za sekundu, t.j. 3,33ms. Z praktických dôvodov (celočíselné delenie) bol interval T stanovený na 3,2ms.

|                                    | K1F/K10                                       |                |                              | K2M / K11     |                                                                                                |
|------------------------------------|-----------------------------------------------|----------------|------------------------------|---------------|------------------------------------------------------------------------------------------------|
| a                                  | b                                             |                | b                            | a             |                                                                                                |
| O 6IC4<br>12bK2M<br>F <sub>9</sub> | $+5V$                                         | 13             |                              | I 6IC17       |                                                                                                |
|                                    | O 11IC4<br><b>DATA PLAT</b><br>$RDY$ SC       | 12             | $O$ 6IC4<br>13aK1F           | 71C17         | Legenda:<br>- pohľad na piny zpredu (zhora);                                                   |
| O_PORL                             |                                               | 11             | 2IC17                        | 3IC17         | - aktívne piny sú označené belasou farbou;                                                     |
| ? 11K4                             | <b>13IC3</b>                                  | 10             | <b>I 6IC16</b>               | <b>17IC16</b> | - číslami 1 až 13 sú označené riadky pinov;<br>- písmená a b označujú stĺpce pinov konektorov; |
|                                    | 1IC12<br><b>SMER</b><br>A1                    | 9              | <b>12IC16</b>                | 3IC16         | K1F - zásuvka; K2M- vidlica;                                                                   |
|                                    |                                               | 8              | O 6IC15<br>F <sub>8</sub>    |               | I_2IC17 – vstupný vývod č. 2 obvodu IC17.                                                      |
| 1IC13<br><b>19IC3</b>              |                                               | $\overline{7}$ | O 3IC15<br>F7                | <b>GND</b>    | Význam signálov FS rozhrania:                                                                  |
|                                    |                                               | 6              | O_9IC15<br>F <sub>6</sub>    | <b>GND</b>    | SO snímač pásky je pripravený (FS_RDY)<br>F1 až F8 signály z informačných stôp (DATA)          |
|                                    | 11IC12<br><b>START</b><br>STR <sub>2</sub> AC | 5              | O 11IC15<br>F <sub>5</sub>   |               | F9 signál z vodiacej stopy (STROBE)                                                            |
| (1.91C12)                          | ? 12K4                                        | 4              | O 6IC14<br>F <sub>4</sub>    |               | SC potvrdenie platnosti dát F1-F8 (DT_RDY)<br>A1 nastaví smer posuvu pásky vzad (REWIND)       |
| O 8IC4<br>PRIP(+5V)<br>CRDY SO     | <b>I 9IC4</b><br><b>12IC6</b>                 | 3              | O 3IC14<br>F <sub>3</sub>    | <b>GND</b>    | AC žiadosť riadiaceho systému o dáta (START)                                                   |
| <b>GND</b>                         |                                               | 2              | O 8IC14<br>F <sub>2</sub>    | <b>GND</b>    |                                                                                                |
| ? 5K4                              |                                               | 1              | $O_11IC14$<br>F <sub>1</sub> |               |                                                                                                |

<span id="page-25-1"></span>*Obrázok 15: Zapojenie konektorov rozhrania diernopáskovej jednotky (FS)*

Programový blok obsluhy FS rozhrania je taktovaný krokom T/20=160us. Tento interval zaisťuje bezpečný predstih a dobeh signálov. Šípky na konci riadkov zobrazujú smer toku informácie: → výstup z programovej jednotky, ← výstup z riadiaceho systému.

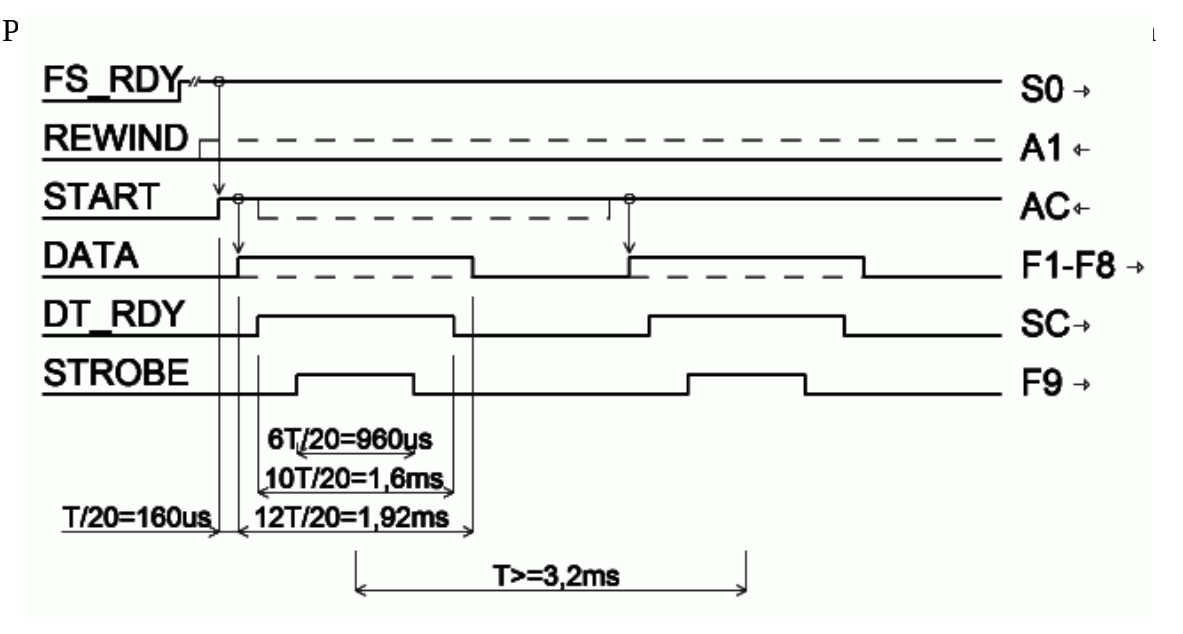

<span id="page-25-0"></span>*Obrázok 16: Komunikačný diagram FS rozhrania*

Prenos dát je ukončený prijatím znaku koniec bloku ≡> (znak LF; ASCII hodnota 10). Vtedy riadiaci systém zastaví čítačku deaktivovaním signálu START (vo význame stop). Po vykonaní programového bloku NC strojom riadiaci systém obnoví prenos opätovným aktivovaním START, v prípade že nebol koniec súboru.

Každý preberaný znak je kontrolovaný na správnosť parity riadiacim systémom NC stroja. V prípade vyhodnotenia nesprávnej parity dôjde k okamžitému zastaveniu prenosu a k vyslaniu žiadosti o spätné prevíjanie REWIND (A1), ktoré sa začne prijatím tohoto signálu spolu so signálom START. Vysielanie znakov prebieha v opačnom poradí, ako pred chybou parity až po najbližší znak konca bloku. Operátor stroja potvrdí akceptáciu chyby, čo je podmienka pre opakovaný prenos bloku v ktorom sa vyskytla chyba.

## **3 Praktická realizácia jednotky PROGUNITv1.0**

#### **3.1 Voľba komponentov**

Pred samotným návrhom jednotky treba zvoliť vhodné komponenty pre realizáciu subsystémov popísaných v druhej kapitole. Vzhľadom na skúsenosti s programovaním mikroprocesorov Atmel sme hľadali vhodný procesor tohoto výrobcu. Hlavné požiadavky boli:

- ➢ integrované USB host rozhranie;
- ➢ integrované rozhranie SPI pre riadenie nonvolatilnej pamäti;
- ➢ dostatočný počet vývodov na obsluhu LCD displeja a realizáciu FS rozhrania;
- ➢ dobrá programová podpora vo forme knižníc a príkladov riešenia subsystémov.

Zvolené požiadavky s dobrým programátorským komfortom (dostatok periférií, časovačov, programovej a datovej pamäti a pod.) napĺňa procesor AT90USB1287 [11]. Má 48 programovateľných vstupnovýstupných liniek, 128 kB programovej FLASH pamäti, 8kB pamäti údajov SRAM, USB 2.0 rozhranie, množstvo sériových rozhraní, dva 8- itové a dva 16-bitové čítače-časovače.

Vzhľadom k veľkému množstvu vývodov púzdra (64) IO, ktorého osadenie (zaspájkovanie) si vyžaduje použitie špeciálneho náradia, ako aj potreba osadenia veľkého množstva podporných súčiastok (kryštál, blokovacie kondenzátory, konektor USB s povinnou výbavou) sme za základ programovej jednotky zvolili štandardný programátorský kit AT90USBKey (obrázok [1\)](#page-8-0).

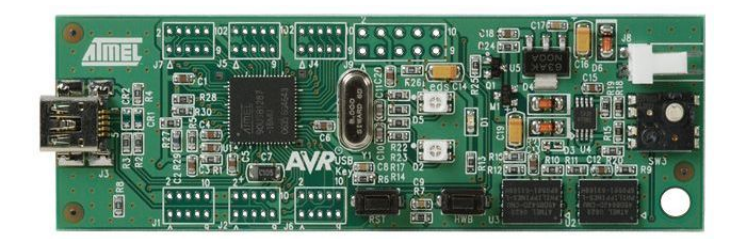

*Obrázok 17: Demo board AT90USBKey*

Demonštračná doska z kitu obsahuje okrem iného aj FLASH pamäť o celkovej kapacite 16MB (dva 64Mbitové čipy AT45DB642D dostupné cez SPI) a napájací zdroj +5V (ten je využitý aj na napájanie ostatných modulov na doske PROGUNIT). V balení kitu sú dva káble USB, z ktorých kratší je na vytvorenie USB host konektora (zasunutím do miniUSB konektora na doske).

Ako LCD zobrazovač bol zvolený dostupný typ BC2004A, je to štvorriadkový alfanumerický transparentný inverzný displej s modrým podsvietením, každý riadok má 20 bielych znakov. Použité tlačidlá BT6DL obsahujú okrúhle butóny a sú určené na priamu montáž do plošného spoja.

### **3.2 Návrh zapojenia**

Na kreslenie schémy bola použitá light verzia programu EAGLE 6.3.0, v ktorom boli najskôr vytvorené knižničné symboly použitých komponentov, ktoré neboli v štandardnej knižnici (DEMO\_BOARD, LCD\_DISPLAY, URS\_MALE a URS\_FEMA). Nasledovalo vyhľadávanie neobsadených vývodov na demonštračnej doske a vyznačenie ich pozícií na konektoroch. Nemôžu sa napríklad použiť vývody obsluhujúce FLASH, USB, meranie teploty a napätia. V ďalšom kroku sme navrhli rozmiestnenie subsystémov okolo AT90USBKey tak, aby sa v blízkosti nachádzal potrebný počet vstupov / výstupov. Na základe priradenia sme vytvorili predbežnú schému zapojenia, z ktorej návrhový systém vygeneroval "nástrel" plošného spoja, na ktorom boli obvody pospájané "vzdušnými spojmi", anglický názov "airlines" alebo "ratsnest"). Otáčaním a presúvaním súčiastok minimalizujeme počet križovaných spojov na minimum. Potom predbežný návrh preskúmame a vyhodnotíme, koľko križovaní môže vyriešiť zmena priradenia vstupov/výstupov.

Priradenie má pomerne vysoký stupeň voľnosti (vývody mikroprocesora možno vzájomne zamieňať, pretože funkcie vývodov určí programátor definíciou priradenia v hlavičkovom súbore (header file). Výnimky voľnosti sú len zriedkavé, napríklad keď chceme využiť alternatívnu funkciu niektorého vývodu. Návrh PROGUNIT počíta s možnosťou využitia alternatívnej funkcie vývodu PB4, ktorou je výstup jednotky porovnania stavu 2. čítača s prednastavenou hodnotou OC2A. Pomocou pulzne-šírkovej modulácie môže programátor ovládať intenzitu podsvietenia LCD tak, aby sa po určitom čase nečinnosti znížil jas displeja.

Výsledná schéma zapojenia pomocnej dosky je na obrázku [18.](#page-29-0)

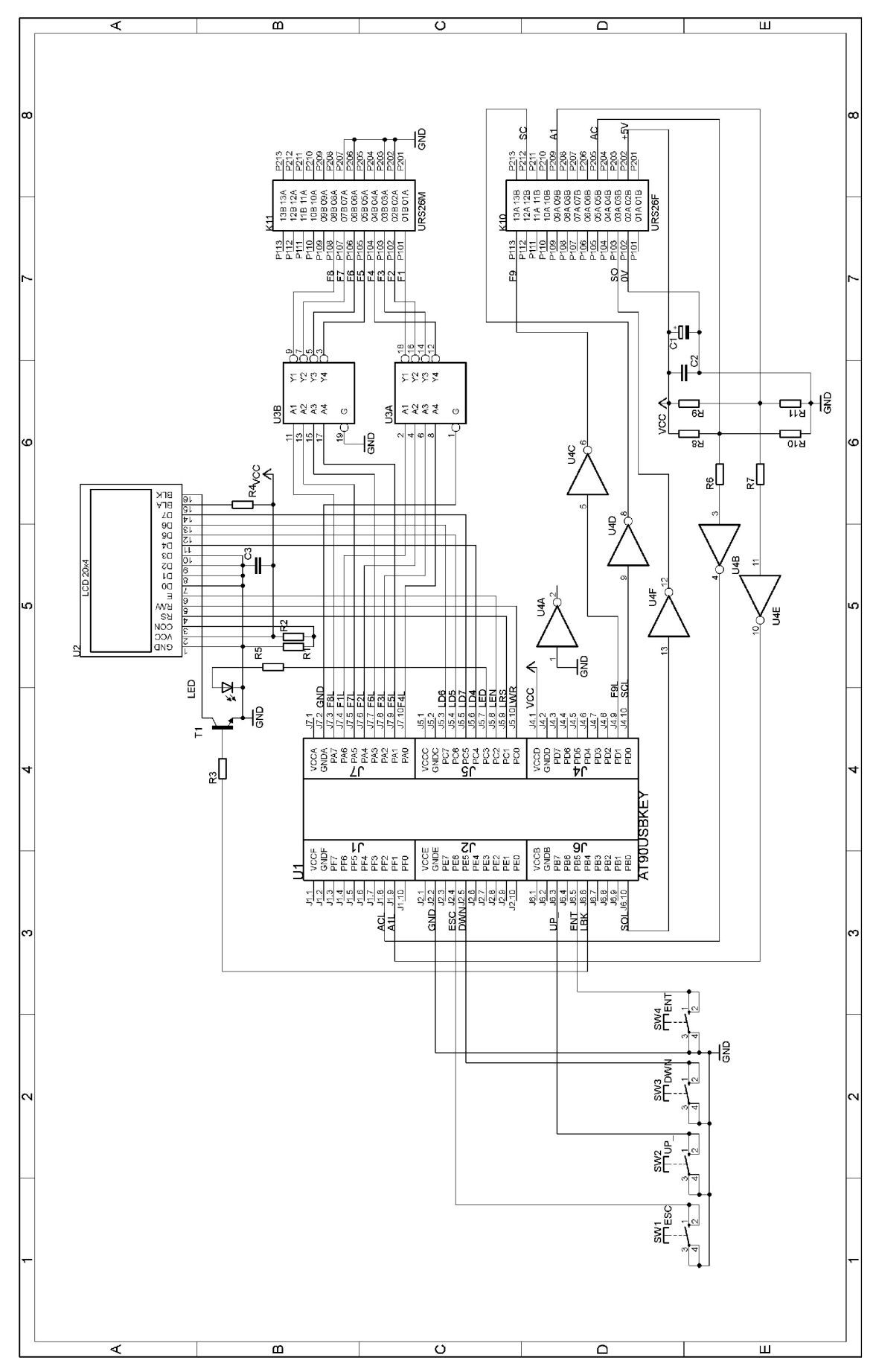

<span id="page-29-0"></span>*Obrázok 18: Schéma zapojenia PROGUNITv1.0*

### **3.3 Návrh a osadenie plošného spoja**

Plošný spoj bol vytvorený zo schémy v tom istom návrhovom systéme. Verzia light programu Eagle má limit v počte vrstiev plošného spoja a rozmerové obmedzenie na 100x80mm. Vynaložením zvýšeného úsilia a vďaka priestorovému členeniu subsystémov, ktoré sú montované z obidvoch strán sa nám podarilo vtesnať potrebné obvody na uvedenú plochu. Výrobcu plošného spoja sme požiadali, aby pri orezaní dosky nechal na okrajoch po 10 mm materiálu na uchytenie. Finálny plošný spoj má len jednu vrstvu spojov a 5 prepojok. Strana súčiastok je na obrázku [19.](#page-30-0)

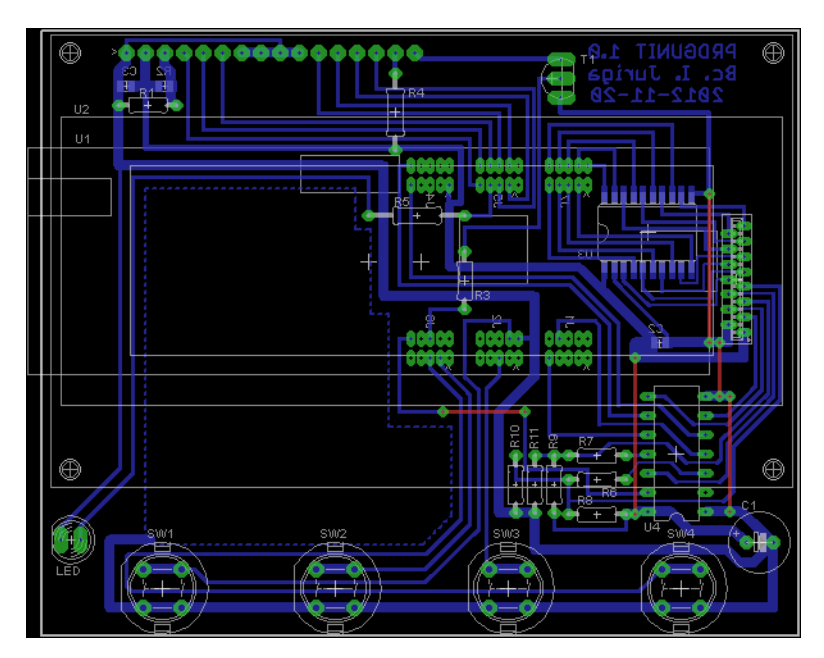

<span id="page-30-0"></span>*Obrázok 19: Plošný spoj PROGUNITv1.0*

Po zaspájkovaní všetkých vývodových súčiastok (vrátane prepojok) zo strany súčiastok, spájkujeme SMD súčiastky zo strany spojov C2, C3, R2, U3. LCD je pred spájkovaním priskrutkovaný zo strany súčiastok štyrmi skrutkami M2,5x12 cez dištančné stĺpiky 5mm. LED je osadená tak, aby rovina jej spodnej základne bola v rovine prechodu tlačítok a v rovine spodného okraja LCD (5mm nad plošným spojom). Tlačidlá sú osadené na doraz k plošnému spoju a zaistené prispájkovaním vývodov. Nakoniec osadíme demo board AT90USBKey zo strany spojov tak, že súčiastky smerujú od plošného spoja PROGUNIT dozadu a konektor USB je vľavo pri pohľade ako na obrázku 16. Vzdialenosť demo boardu nad plošným spojom zaistíme pri hodnote 4- 6mm vhodnými plastovými podložkami (napríklad z antistatických púzdier IO). Vývody portov A až F prepojíme s plošným spojom tenkým pocínovaným vodičom. Stačí prepojiť

len aktívne vývody, t.j. tie, ku ktorým vedie medený spoj. Pri spájkovaní dávame pozor, aby sa dosky vzájomne neposunuli a aby sa prepojovacie vodiče vzájomne nedotýkali. Po zaspájkovaní všetkých prepojení zaistíme z obidvoch strán plastové podložky o plošné spoje polyetylénom z tavnej pištole.

Pohľad na hotovú jednotku je na obrázku [20](#page-31-1) a [21.](#page-31-0)

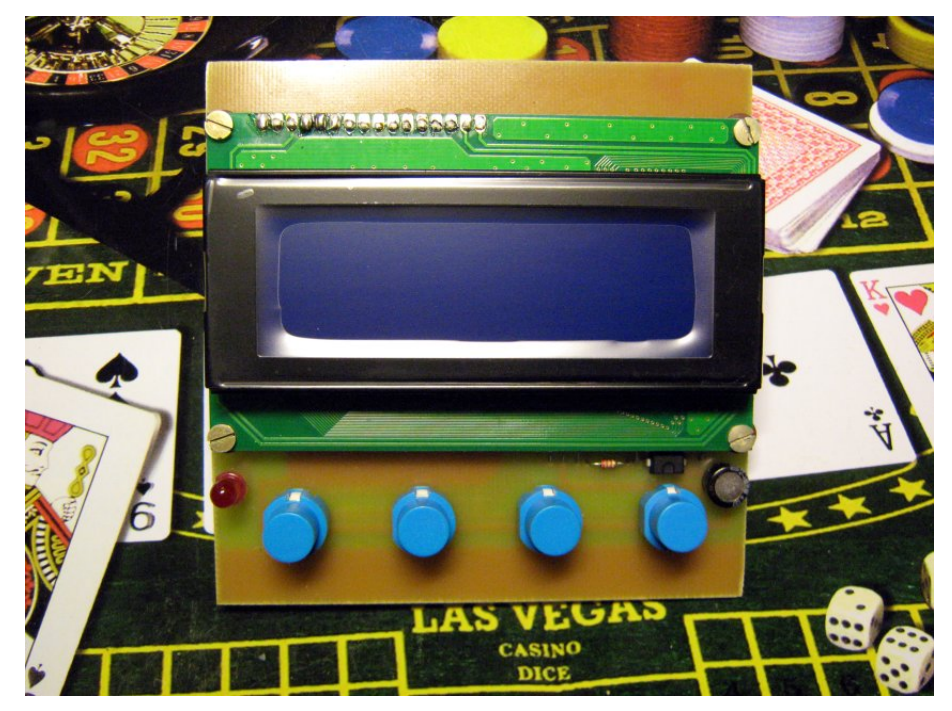

*Obrázok 20: Pohľad na osadenú a oživenú jednotku PROGUNITv1.0*

<span id="page-31-1"></span><span id="page-31-0"></span>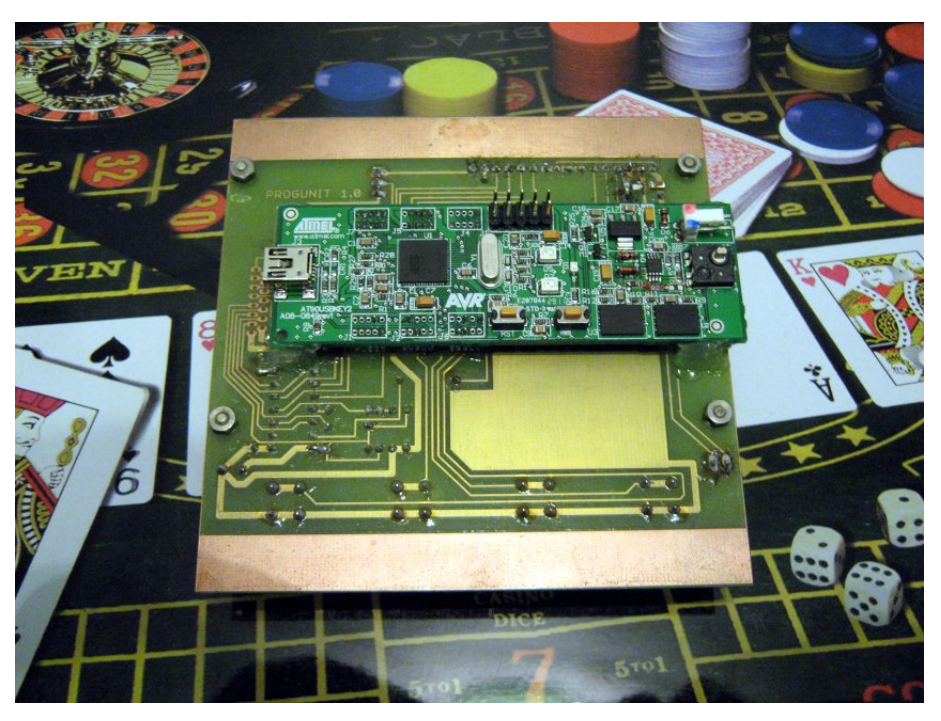

*Obrázok 21: Pohľad na jednotku PROGUNITv1.0 zo strany spojov*

#### **3.4 Zabudovanie programovej jednotky do riadiaceho systému**

Mechanická koncepcia počíta s priestorom v stojane riadiaceho systému, ktorý sa uvolnil pri demontáži pôvodnej dierno-páskovej jednotky. Pod dolným panelom operátora vznikol otvor rozmerov 470x350mm, ktorý je prekrytý oceľovým zvarencom s otvormi na LCD, LED, tlačítka a USB host konektor. Zo zadnej strany sú privarené dva dištančné hranoly so skrutkami M4, ktorých hlavy boli najskôr pribodované vo vnútri zapustených otvorov. Závitové konce skrutiek vyčnievajú kolmo od panela. Na hranoly je po zváraní a lakovaní pripevnená jednotka PROGUNIT pomocou matíc s podložkami. Ďalšie dva podobné hranoly sú použité na pripevnenie konektorov URS26 pre FS rozhranie. Konektory boli pred priskrutkovaním prepojené s jednotkou PROGUNIT pomocou vodičov dĺžky 200mm.

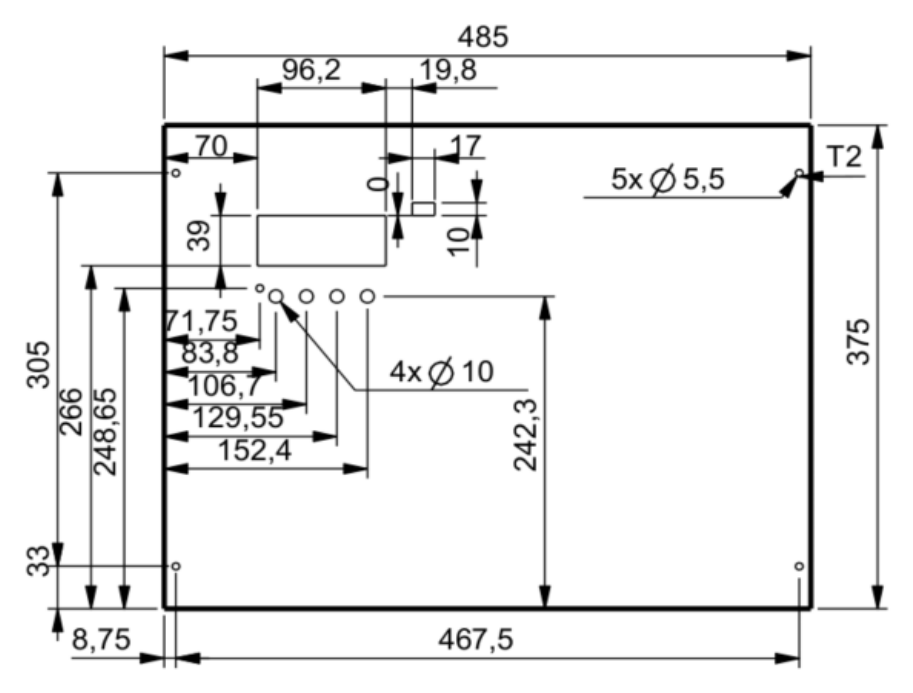

<span id="page-32-1"></span>*Obrázok 22: Výkres čelného panela 7092-42-0001*

Výkresy mechanických dielov (obrázky [22](#page-32-1) a [23\)](#page-32-0) boli nakreslené v programe ProEngineer WildFire 4.0. a bolo im pridelené riadne zákazkové číslo 7092.

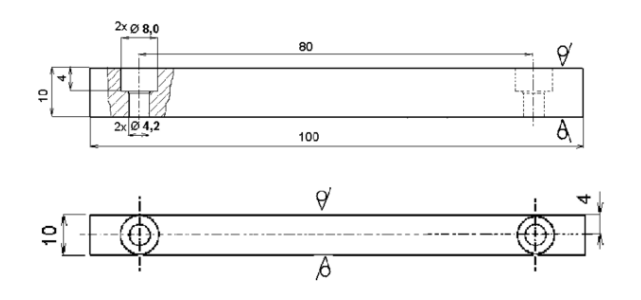

<span id="page-32-0"></span>*Obrázok 23: Výkres podložky 7092-42-0002*

#### **3.5 Praktická realizácia obsluhy paralelného výstupu dát**

V tejto kapitole dochádza k stretu teoretických poznatkov a predpokladov s praktickou realizáciou komunikácie medzi procesorom riadenou jednotkou PROGUNIT a čítačkou diernej pásky. Opäť sa potvrdilo známe školské pravidlo: "V praxi všetko funguje a nikto nevie prečo. Pri teórii nič nefunguje ale všetci vedia prečo. Po spojení teórie s praxou nič nefunguje a nikto nevie prečo". Zdokumentovaná teória, z ktorej vychádzal návrh obsluhy paralelného portu a venuje sa jej kapitola 2.4 sa ukázala ako nepostačujúca. Pri testovaní obsluhy paralelného portu, vznikli viaceré nezrovnalosti s pôvodným predpokladom prenosu informácii zobrazeným na komunikačnom diagrame FS rozhrania z kapitoly 2.4.

Počas prvých testov, čítačka nerozpoznala prichádzajúce signály a preto sústruh ostal v nečinnosti. Nadišiel čas hľadania príčin na základe pozorovania správania zariadenia v porovnaní s pôvodnou čítačkou. Po zapnutí riadiaceho systému jednotka okamžite zahájila prenos, to znamená, že riadiaci systém po nábehu napätia ihneď nestiahne "START" do L ale až po určitej dobe. Počas tejto doby má jednotka PROGUNIT čakať neaktívna.

Pozorovaním prenosu pôvodnej EEPROM čítačky (popisovanej v kapitole 1.5) pomocou osciloskopu bola zistené, že doba prenosu znaku je trikrát dlhšia ako pôvodný predpoklad. Naviac "STROBE" signál, označený tiež F9 (podľa fotobunky synchronizačnej stopy), nie je k prenosu potrebný. Po aplikovaní nových poznatkov čítačka prijala niekoľko znakov idúcich za sebou, a až potom zhodila štart do L. Sústruh nereagoval a čítačka nastavila signál REWIND do H. Jav indikoval, že riadiace signály už pravdepodobne fungujú správne (pretože systém načítal dlhší úsek dát), avšak kontextová kontrola v rekóderi zahlásila chybu údajov, a preto sa riadiaci systém snažil previnúť pásku späť a prenos opakovať.

Napriek výmene komunikačných telegramov medzi jednotkou PROGUNIT a riadiacim systémom NS420, stroj zatiaľ nevykonával žiadnu činnosť. Bolo potrebné sa nejakým spôsobom presvedčiť o formáte skutočne posielaných dát z čítačky. Osciloskopom, ktorý sme mali k dispozícii nebolo možné sledovať osem datových signálov súčasne. Zaznamenať tok dát v reálnom čase a následne analyzovať získané informácie nám umožnilo zariadenie nazývané datalodžer [7](#page-33-0) . Použili sme základ jednotky PROGUNIT do ktorej bol naprogramovaný špeciálne vyvinutý program. Ten riadil

<span id="page-33-0"></span> $7$  doslovný preklad anglického výrazu datalogger je "záznamník hodnôt"

čítačku tak, aby táto poskytovala dáta uložené v čipe EEPROM. Prečítaný obsah z čítačky posielal datalodžer do pripojeného osobného počítača cez druhý kábel USB.

|                         | <b>EIA RS 244</b> |           |           |                  |           |                      |           |           |                                                   |           |           |           |           | <b>ISO R 840</b>   |           |                      |           |     |                  |           |                         |                |   |           |           |                   |                  | <b>EIA RS 244</b>               |           |                         |           |           |           |               |           | <b>ISO R 840</b> |                      |                              |           |           |                      |
|-------------------------|-------------------|-----------|-----------|------------------|-----------|----------------------|-----------|-----------|---------------------------------------------------|-----------|-----------|-----------|-----------|--------------------|-----------|----------------------|-----------|-----|------------------|-----------|-------------------------|----------------|---|-----------|-----------|-------------------|------------------|---------------------------------|-----------|-------------------------|-----------|-----------|-----------|---------------|-----------|------------------|----------------------|------------------------------|-----------|-----------|----------------------|
| znak                    |                   | 8 7 6 5   |           |                  | 4         | $\ddot{\phantom{a}}$ |           |           | 3 2 1 8 7 6 5                                     |           |           |           |           |                    | 4         | $\ddot{\phantom{0}}$ |           |     | 3 2 1            |           | znak                    | znak           |   | 8 7 6 5 4 |           |                   |                  | $\cdot$                         |           |                         |           |           |           | 3 2 1 8 7 6 5 |           | 4                | $\ddot{\phantom{0}}$ | $\vert$ <sub>3</sub> $\vert$ |           | 2 1       | znak                 |
| 0                       |                   |           |           | $\bullet$        |           |                      |           |           |                                                   |           |           |           | ه ه       |                    |           | $\ddot{\phantom{0}}$ |           |     |                  |           | 0                       | s              |   |           | 0         | $\bullet$         |                  |                                 |           | $\bullet$               |           |           | 0         |               | $\bullet$ |                  |                      |                              |           | ه ه       | s                    |
| 1                       |                   |           |           |                  |           |                      |           |           | $\bullet$                                         | lo        |           |           | $\bullet$ | $\bullet$          |           | $\ddot{\phantom{0}}$ |           |     |                  | $\bullet$ | $\mathbf{1}$            | $\mathbf t$    |   |           | 0         |                   |                  | $\ddot{\phantom{a}}$            |           |                         | ۰ •       | þ         | $\bullet$ |               | $\bullet$ |                  | $\ddot{\phantom{0}}$ | $\bullet$                    |           |           | т                    |
| 2                       |                   |           |           |                  |           |                      |           | $\bullet$ |                                                   |           | ٠         |           | ۰         | o                  |           | $\ddot{\phantom{a}}$ |           |     | ۰                |           | $\overline{\mathbf{c}}$ | u              |   |           | 0         | ı                 |                  | $\ddot{\phantom{0}}$            | $\bullet$ |                         |           |           | ò         |               | $\bullet$ |                  | $\ddot{\phantom{0}}$ | ı                            |           | O         | U                    |
| 3                       |                   |           |           | ۰                |           |                      |           |           | ۰                                                 |           |           |           | ۰         | $\bullet$          |           |                      |           |     | $\bullet$        | þ         | 3                       | $\checkmark$   |   |           | 0         |                   |                  |                                 | $\bullet$ |                         | ۰         |           | $\bullet$ |               | $\bullet$ |                  |                      | $\bullet$                    | $\bullet$ |           | v                    |
| $\overline{\mathbf{4}}$ |                   |           |           |                  |           | $\bullet$            | ۰         |           |                                                   |           | ۰         |           | $\bullet$ | $\bullet$          |           | $\ddot{\phantom{0}}$ | ۰         |     |                  |           | 4                       | w              |   |           | ۰         |                   |                  | $\overline{a}$                  | ٠         | $\bullet$               |           | ٠         | $\bullet$ |               |           |                  | ÷.                   | l.                           | le.       | o         | w                    |
| 5                       |                   |           |           | ۰                |           |                      | $\bullet$ |           | $\bullet$                                         |           |           |           | $\bullet$ | $\bullet$          |           | $\bullet$            | $\bullet$ |     |                  | $\bullet$ | 5                       | $\pmb{\times}$ |   |           | $\bullet$ | Þ                 |                  | $\ddot{\phantom{0}}$            |           | $\bullet\bullet\bullet$ |           | $\bullet$ | $\bullet$ |               |           | ۰ •              | $\Delta$             |                              |           |           | X                    |
| 6                       |                   |           |           | ۰                |           |                      | ۰         | $\bullet$ |                                                   |           |           |           | ۰         | $\bullet$          |           | $\ddot{\phantom{0}}$ | $\bullet$ |     | $\bullet$        |           | 6                       | У              |   |           | $\bullet$ |                   | $\bullet\bullet$ |                                 |           |                         |           |           |           |               |           | ۰ ۰              |                      |                              |           | ٠         | Υ                    |
| 7                       |                   |           |           |                  |           |                      |           |           | $\left \bullet\right \bullet\left \bullet\right $ | $\bullet$ |           |           | ۰         | $\bullet$          |           | $\ddot{\phantom{0}}$ | $\bullet$ |     | ٠                | $\bullet$ | 7                       | z              |   |           | ۰         |                   | $\bullet$        | $\blacksquare$                  |           |                         | ٠         |           | ۰         |               |           | ه ه              | $\ddot{\phantom{1}}$ |                              | $\bullet$ |           | z                    |
| 8                       |                   |           |           |                  | ۰         | $\ddot{\phantom{0}}$ |           |           |                                                   |           | $\bullet$ |           |           | $\bullet  \bullet$ | $\bullet$ | $\ddot{\phantom{0}}$ |           |     |                  |           | 8                       |                |   | ۰         | þ         |                   | $\bullet$        | $\cdot$                         |           | $\bullet$               | lo        |           |           |               |           |                  | $\ddot{\phantom{0}}$ |                              |           |           |                      |
| 9                       |                   |           |           |                  | ه ه       |                      |           |           | $\bullet$                                         |           |           |           | ۰         | ۰                  | lo        | $\ddot{\phantom{0}}$ |           |     |                  | ı         | 9                       | ,              |   |           | $\bullet$ | $\bullet$         | $\bullet$        | $\ddot{\phantom{0}}$            |           | $\bullet$               | $\bullet$ |           |           |               |           |                  |                      |                              |           |           |                      |
| a                       |                   | ۰         | ۰         |                  |           |                      |           |           | ò                                                 |           |           | ۰         |           |                    |           |                      |           |     |                  | ٠         | А                       | $\sqrt{ }$     |   |           | 0         | ۰                 |                  | $\ddot{\phantom{0}}$            |           |                         | ۰         | lo        |           | ٠             |           |                  | e  •   •   •         |                              |           | $\bullet$ | $\prime$             |
| $\mathbf b$             |                   | ●∣        | $\bullet$ |                  |           | $\blacksquare$       |           | $\bullet$ |                                                   |           |           | ۰         |           |                    |           | $\cdot$              |           |     | ٠                |           | в                       | $\ddot{}$      |   |           | $\bullet$ | o                 |                  | $\blacksquare$                  |           |                         |           |           |           | ٠             |           | ٠                |                      |                              |           | ٠         | $\ddot{}$            |
| c                       |                   | $\bullet$ | ۰         | le               |           | $\bullet$            |           |           | ee                                                | le.       |           | lo        |           |                    |           | $\ddot{\phantom{0}}$ |           |     | $\bullet\bullet$ |           | c                       | ä,             |   | $\bullet$ |           |                   |                  | $\ddot{\phantom{0}}$            |           |                         |           |           |           | $\bullet$     |           | $\bullet$        | l +                  | $\bullet$                    |           | ۰         | $\blacksquare$       |
| d                       |                   | $\bullet$ | $\bullet$ |                  |           | $\bullet$            | ı         |           |                                                   |           |           | $\bullet$ |           |                    |           | $\bullet$            | ı         |     |                  |           | D                       | SP             |   |           |           | $\bullet$         |                  |                                 |           |                         |           | $\bullet$ |           | $\bullet$     |           |                  |                      |                              |           |           | SP                   |
| $\ddot{\textbf{e}}$     |                   | e         | $\bullet$ | ۰                |           |                      | $\bullet$ |           | ۰                                                 | lo        |           | lo        |           |                    |           | $\ddot{\phantom{0}}$ | $\bullet$ |     |                  | o         | Е                       | DEL            |   |           |           | e   e   e   e   - |                  |                                 |           |                         |           |           |           |               |           | eeleeleele       | $\bullet$            | ele                          |           | lo        | DEL                  |
| f                       |                   |           | ۰         | ۰                |           |                      | ۰         | $\bullet$ |                                                   | $\bullet$ |           | ۰         |           |                    |           | $\ddot{\phantom{0}}$ | $\bullet$ |     | $\bullet$        |           | F                       |                | ō |           |           |                   |                  |                                 |           |                         |           |           |           |               |           |                  |                      |                              | 0         |           | LF                   |
| g                       |                   | ۰         | $\bullet$ |                  |           | ٠                    |           |           | $\bullet \bullet \bullet$                         |           |           | 0         |           |                    |           | $\ddot{\phantom{0}}$ | $\bullet$ |     | $\bullet\bullet$ |           | G                       | BS.            |   |           | ۰         |                   |                  | $\bullet$ $\cdot$               |           | ٠                       |           | ٠         |           |               |           | ۰                | ٠                    |                              |           |           | <b>BS</b>            |
| h                       |                   | $\bullet$ | $\bullet$ |                  | ۰         |                      |           |           |                                                   |           |           | $\bullet$ |           |                    | ٠         | $\ddot{\phantom{0}}$ |           |     |                  |           | н                       | <b>TAB</b>     |   |           |           | e   e   e         |                  | $\cdot$                         | $\bullet$ | $\bullet$               |           |           |           |               |           | ٠                | $\ddot{\phantom{0}}$ |                              |           | $\bullet$ | HT                   |
| j.                      |                   | $\bullet$ |           | ele              | ٠         |                      |           |           | $\bullet$                                         | lo        |           | $\bullet$ |           |                    | ۰         |                      |           |     |                  | $\bullet$ | $\mathbf{I}$            | (STP)          |   |           |           |                   |                  | $\bullet$ $\cdot$               |           |                         |           |           |           |               |           |                  |                      |                              |           |           |                      |
| j                       |                   | ۰         |           | ō                |           |                      |           |           | ۰                                                 | lo        |           | $\bullet$ |           |                    | ٠         | $\cdot$              |           |     | ٠                |           | J                       | BL.            |   |           |           |                   |                  |                                 |           |                         |           |           |           |               |           |                  | $\ddot{\phantom{0}}$ |                              |           |           |                      |
| k                       |                   | $\bullet$ |           | ۰                |           | $\bullet$            |           | $\bullet$ |                                                   |           |           | ۰         |           |                    | ۰         | $\ddot{\phantom{1}}$ |           |     | ۰۱               |           | ĸ                       | (UC)           |   | ۰         |           | le el             | $\bullet$        | $\ddot{\phantom{1}}$            | $\bullet$ |                         |           |           |           |               |           |                  | $\bullet$            |                              |           |           |                      |
| I.                      |                   | $\bullet$ |           |                  |           | $\ddot{\phantom{0}}$ |           |           | e e e                                             |           |           | lo        |           |                    | $\bullet$ | $\bullet$            | o         |     |                  |           | L                       | (LC)           |   |           |           | e   0   0   0     |                  | $\ddot{\phantom{0}}$            |           | ٠                       |           |           |           |               |           |                  |                      |                              |           |           |                      |
| m                       |                   | $\bullet$ |           | $\bullet$        |           | $\ddot{\phantom{0}}$ | $\bullet$ |           |                                                   |           |           | Ò         |           |                    | $\bullet$ | $\bullet$            | $\bullet$ |     |                  | ۰         | M                       |                |   |           |           |                   |                  |                                 |           |                         |           | $\bullet$ |           |               |           | $\bullet$        | $\ddot{\phantom{1}}$ | ۱o                           |           | $\bullet$ | CR                   |
| n                       |                   | $\bullet$ |           |                  |           |                      | $\bullet$ |           | ٠                                                 |           |           | 0         |           |                    | ٠         | $\ddot{\phantom{0}}$ | $\bullet$ |     | $\bullet$        |           | N                       |                |   |           |           |                   |                  | $\ddot{\phantom{0}}$            |           |                         |           |           |           | ۰             |           |                  |                      | $\bullet$                    |           | ¢         | $\%$                 |
| $\circ$                 |                   | $\bullet$ |           |                  |           |                      | $\bullet$ | o         |                                                   |           | $\bullet$ | lo        |           |                    | ۰         | $\cdot$              |           | •ا  |                  | o         | $\mathbf{o}$            |                |   |           |           |                   |                  | $\bullet$                       |           |                         |           |           |           | $\bullet$     |           | ٠                | ٠                    |                              |           |           | $\overline{(\ }$     |
| p                       |                   | $\bullet$ |           | $\bullet$        |           |                      |           |           | $\bullet \bullet \bullet$                         |           |           | $\bullet$ |           | $\bullet$          |           | $\ddot{\phantom{0}}$ |           |     |                  |           | P                       |                |   |           |           |                   |                  | $\ddot{\phantom{0}}$            |           |                         |           | $\bullet$ |           | ۰             |           | $\bullet$        | $\ddot{\phantom{0}}$ |                              |           | $\bullet$ | $\lambda$            |
| q                       |                   | $\bullet$ |           |                  | ه ه       |                      |           |           |                                                   |           | ۰         | lo        |           | $\bullet$          |           | $\ddot{\phantom{0}}$ |           |     |                  |           | Q                       |                |   |           |           |                   |                  | $\cdot$                         |           |                         |           |           |           |               | ه ه       | lo               | $\ddot{\phantom{1}}$ |                              | ۰         |           | ÷                    |
| r                       |                   | $\bullet$ |           |                  | ۰         |                      |           |           | ٠                                                 | þ         |           | $\bullet$ |           | $\bullet$          |           | $\ddot{\phantom{0}}$ |           |     | ۰                |           | R                       |                |   |           |           |                   |                  |                                 |           |                         |           |           |           |               |           |                  |                      |                              |           |           | NUL.                 |
| d                       |                   | $\bullet$ | $\bullet$ |                  |           |                      | $\bullet$ |           |                                                   |           |           | ۰         |           |                    |           | $\ddot{\phantom{1}}$ | ۰         |     |                  |           | D                       | SP             |   |           |           | $\bullet$         |                  |                                 |           |                         |           | ٠         |           | $\bullet$     |           |                  |                      |                              |           |           | SP                   |
| $\ddot{\textbf{e}}$     |                   | $\bullet$ |           | $\bullet\bullet$ |           |                      | $\bullet$ |           | ۰                                                 | $\bullet$ |           | $\bullet$ |           |                    |           | $\ddot{\phantom{0}}$ | $\bullet$ |     |                  | ۰         | Е                       | DEL            |   | ۰         | lo        |                   | oo               | $\ddot{\phantom{1}}$            |           | ele                     | $\bullet$ | $\bullet$ | Þ         |               | ه ه       | o                | $\ddot{\bullet}$     | $\bullet$                    | $\bullet$ | ٠         | <b>DEL</b>           |
| f                       |                   | $\bullet$ | $\bullet$ | $\bullet$        |           | $\bullet$            | $\bullet$ | $\bullet$ |                                                   | o         |           | ۰         |           |                    |           | $\ddot{\phantom{1}}$ | $\bullet$ |     | o                |           | F                       |                |   |           |           |                   |                  |                                 |           |                         |           |           |           |               |           | $\bullet$        | ٠                    |                              | 8         |           | LF                   |
| g                       |                   | $\bullet$ | $\bullet$ |                  |           |                      |           |           | e   e   e                                         |           |           | $\bullet$ |           |                    |           | $\ddot{\phantom{0}}$ |           |     | e   e   e        |           | G                       | BS.            |   |           | $\bullet$ |                   | $\bullet$        | $\ddot{\phantom{a}}$            |           | $\bullet$               |           | $\bullet$ |           |               |           | $\bullet$        | ä,                   |                              |           |           | <b>BS</b>            |
| h                       |                   | ۰         | $\bullet$ |                  | ۰         |                      |           |           |                                                   |           |           | $\bullet$ |           |                    | $\bullet$ | $\ddot{\phantom{0}}$ |           |     |                  |           | н                       | <b>TAB</b>     |   |           |           |                   |                  | $\bullet \bullet \bullet \cdot$ |           | le e                    |           |           |           |               |           | $\bullet$        | $\ddot{\phantom{0}}$ |                              |           | $\bullet$ | HT                   |
| i                       |                   | $\bullet$ | $\bullet$ | ٠                | ۰         |                      |           |           | ۰                                                 | lo        |           | $\bullet$ |           |                    | $\bullet$ | $\ddot{\phantom{0}}$ |           |     |                  | $\bullet$ | $\mathbf{I}$            | (STP)          |   |           |           |                   | $\bullet$        | $\ddot{\phantom{1}}$            |           |                         | e e       |           |           |               |           |                  |                      |                              |           |           |                      |
| j                       |                   | ۰         |           | ٠                |           | $\bullet$            |           |           | $\bullet$                                         | le.       |           | lo        |           |                    | ۰         | $\ddot{\phantom{1}}$ |           |     | $\bullet$        |           | J                       | <b>BL</b>      |   |           |           |                   |                  | $\overline{a}$                  |           |                         |           |           |           |               |           |                  | $\ddot{\phantom{0}}$ |                              |           |           |                      |
| $\mathbf k$             |                   | $\bullet$ |           | $\bullet$        |           |                      |           | $\bullet$ |                                                   |           |           | $\bullet$ |           |                    | $\bullet$ | $\ddot{\phantom{1}}$ |           |     | • •              |           | к                       | (UC)           |   |           |           |                   |                  | e   e   e   e   -               | le        |                         |           |           |           |               |           |                  |                      |                              |           |           |                      |
| I                       |                   | $\bullet$ |           |                  |           |                      |           |           | $\bullet  \bullet $                               | lo        |           | $\bullet$ |           |                    | ۰         | $\ddot{\phantom{0}}$ | ۰         |     |                  |           | L                       | (LC)           |   |           |           | e   0   0   0     |                  | $\ddot{\phantom{0}}$            |           | ٠                       |           |           |           |               |           |                  |                      |                              |           |           |                      |
| m                       |                   | $\bullet$ |           | $\bullet$        |           | $\cdot$              | $\bullet$ |           |                                                   |           |           | $\bullet$ |           |                    | ۰         | $\ddot{\phantom{0}}$ | ۰         |     |                  | ۰         | M                       |                |   |           |           |                   |                  | $\ddot{\phantom{0}}$            |           |                         |           | $\bullet$ |           |               |           |                  | $\ddot{\phantom{1}}$ | ı                            |           | 0         | CR                   |
| $\mathbf{r}$            |                   | ۰         |           |                  |           | $\bullet$            | $\bullet$ |           | $\bullet$                                         |           |           | $\bullet$ |           |                    | ۰         | $\bullet$            | $\bullet$ |     | $\bullet$        |           | И                       |                |   |           |           |                   |                  | $\ddot{\phantom{1}}$            |           |                         |           |           |           | $\bullet$     |           |                  | ٠                    | $\bullet$                    |           | Ò         | $\%$                 |
| $\circ$                 |                   | $\bullet$ |           |                  |           |                      | $\bullet$ | $\bullet$ |                                                   |           | $\bullet$ | $\bullet$ |           |                    | $\bullet$ | $\ddot{\phantom{0}}$ |           | ه ه |                  | þ         | $\circ$                 |                |   |           |           |                   |                  | $\ddot{\phantom{0}}$            |           |                         |           |           |           | $\bullet$     |           | $\bullet$        | $\ddot{\phantom{0}}$ |                              |           |           | $\overline{(\cdot)}$ |
| p                       |                   | $\bullet$ |           | $\bullet$        |           |                      | $\bullet$ |           | le e                                              |           |           | ۰         |           | ۰                  |           | l.                   |           |     |                  |           | P                       |                |   |           |           |                   |                  |                                 |           |                         |           | ۰         |           | ۰             |           |                  |                      |                              |           | O         | $\,$                 |
| q                       |                   | $\bullet$ |           | $\bullet$        | $\bullet$ |                      |           |           |                                                   |           |           | ٠         |           | $\bullet$          |           |                      |           |     |                  | O         | Q                       |                |   |           |           |                   |                  |                                 |           |                         |           |           |           | $\bullet$     | $\bullet$ | $\bullet$        | ٠                    |                              | $\bullet$ |           | $\ddot{\phantom{a}}$ |
| r                       |                   | $\bullet$ |           |                  | ۰         |                      |           |           | ۰                                                 | $\bullet$ |           | $\bullet$ |           | $\bullet$          |           | $\cdot$              |           |     | $\bullet$        |           | R                       |                |   |           |           |                   |                  |                                 |           |                         |           |           |           |               |           |                  |                      |                              |           |           | <b>NUL</b>           |

<span id="page-34-0"></span>*Obrázok 24: Kódovacia tabuľka kódov diernej pásky EIA a ISO*

Zaznamenaním a následným analyzovaním prenosu sme zistili, že čítačka diernej pásky nepracuje podľa európskej normy ISO R-840, ako sme predpokladali, ale podľa americkej normy EIA RS-244.

Na obrázku [24](#page-34-0) je porovnané kódovanie noriem. Pozorovaním riadiacich signálov bolo možné navrhnúť nový komunikačný diagram (obrázok [25\)](#page-35-0), ktorý pravdivo popisuje algoritmus prenosu dát. Pomocou nových poznatkov už nebolo ťažké riadenie NC stroja oživiť. Ich implementáciou do jednotky PROGUNIT nasledoval test, ktorý prebehol úspešne.

Cieľom ďalšej analýzy bolo odstrániť nedostatok pri opakovanom spustení programu v pôvodnej čítačke. Po skončení programového cyklu a výmene obrobku bolo potrebné riadiaci systém NS420 prepnúť do ručného režimu a späť, potom trikrát stlačiť tlačidlo štart na spustenie nového cyklu. Bolo to pravdepodobne spôsobené nesprávnym nastavením riadiacich signálov, ktoré boli posielané do obrábacieho centra po ukončení prenosu. Zariadenie nemenilo riadiace signály FS\_RDY a DT\_RDY v závislosti od vstupných signálov START a REWIND z čítačky ale iba podľa odhadovaného času. Tento nedostatok sa podarilo odstrániť jednoduchou sériou testov. Všetky štyri vyššie spomenuté signály boli testované krok za krokom, systémom pokus-omyl. Stimulovaním očakávanej podmienky pre riadiaci systém (zápisom do programu jednotky PROGUNIT) a zobrazovaním odozvy systému pomocou programovania LED na doske PROGUNIT, bol odpozorované chovanie spojenia Master-Slave. Akonáhle niektorý riadiaci signál zmenil hodnotu z L do H alebo naopak, bolo jasné, že riadiaci systém dostal správny povel z jednotky PROGUNIT. Po zadokumentovaní chovania sa mohlo prejsť na testovanie novej podmienky. Takýmto postupom bol zostavený kompletný komunikačný diagram (obrázok [25\)](#page-35-0).

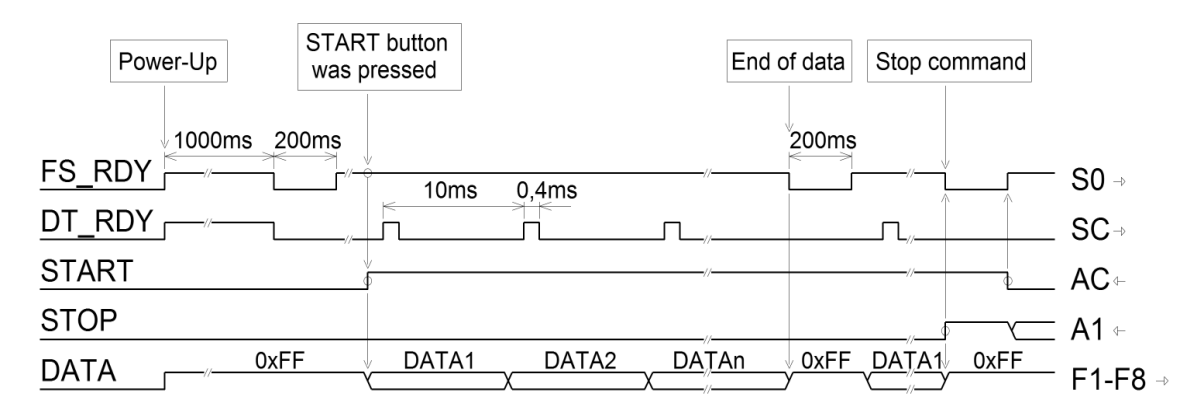

<span id="page-35-0"></span>*Obrázok 25: Odladený komunikačný diagram*

Odteraz už nebolo potrebné riadiaci systém po ukončení programu reštartovať ani opäť viackrát stláčať štart. Po ukončení výrobného cyklu sa program automaticky vrátil na začiatok. Nový programový cyklus začal jediným stlačením tlačidla START.

## **3.6 Analýza paralelného portu pomocou datalodžeru**

Elektronické mikroprocesorom riadené zariadenie, ktoré sa používa na záznam informácii v danej perióde vzorkovania sa nazýva datalodžer. V priemysle sa používa na sledovanie a spracovanie meraných veličín, ale aj pri regulácii alebo na pozorovanie stavu riadenia (riadiace a riadené veličiny, akčné zásahy). Môže byť použitý aj na sledovanie rôznych signálov. V našom prípade bolo potrebné sledovať stavové signály na paralelnom porte.

Perióda záznamu by mala byť menšia maximálne rovná perióde pozorovaných signálov a to s frekvenciou 100 znakov za sekundu. Na záznam bolo použité hardvérové vybavenie jednotky PROGUNIT (obrázok [26\)](#page-36-0), ktoré bolo na tieto účely potrebné dočasne preprogramovať. Signály z paralelného portu čítačky boli pripojené na PORTA jednotky

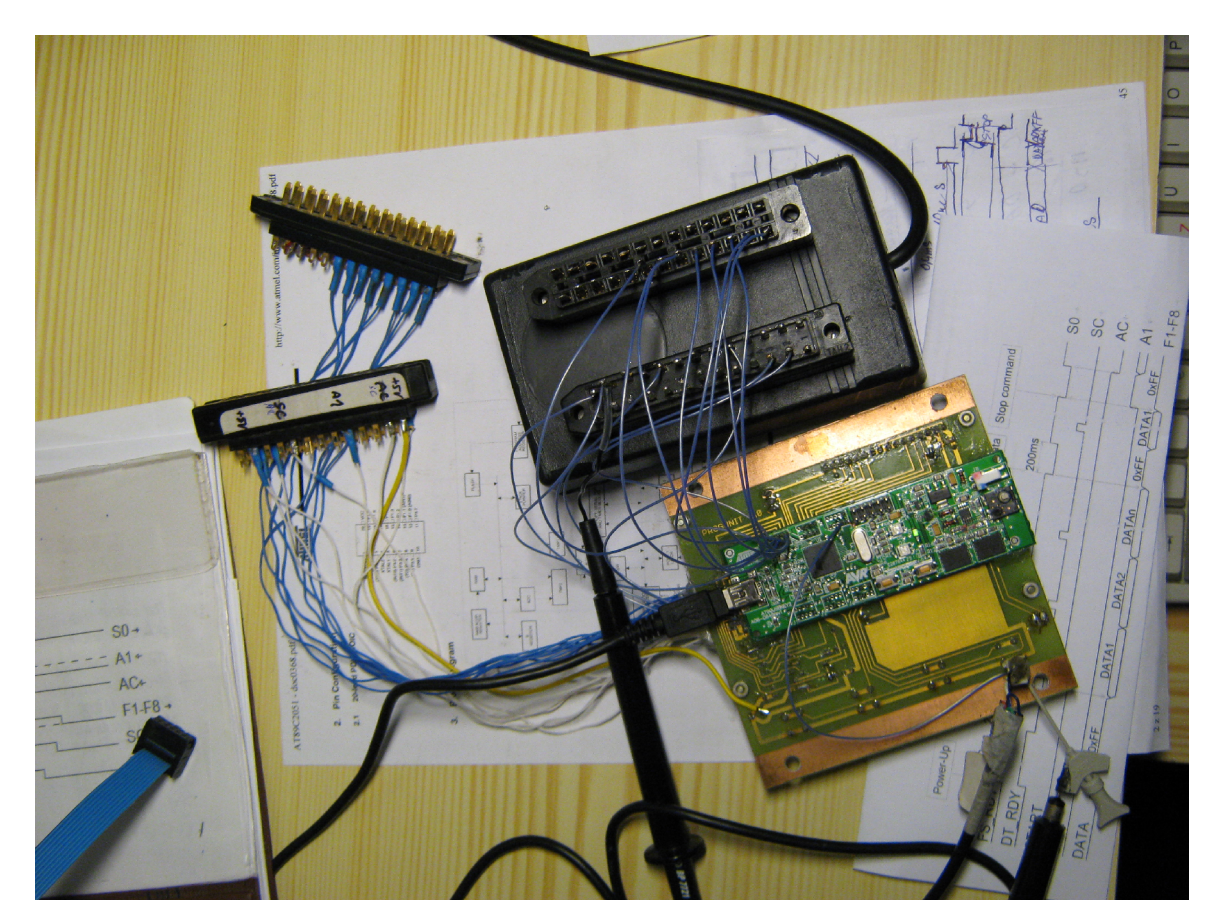

*Obrázok 26: Jednotka PROGUNIT vo funkcii datalodžeru*

<span id="page-36-0"></span>pomocou vodičov. Osembitová hodnota z datovej zbernice bola zachytená procesorom datalodžeru s nábežnou hranou signálu platnosti dát DT\_RDY (SC). Po zachytení boli dáta priamo odosielané cez UART do textového súboru počítača. Zobrazením binárnych hodnôt osembitových slov ( $x_7^*2^7 + x_6^*2^6 + x_5^*2^5 + ... + x_2^*2^2 + x_1^*2^1 + x_0^*2^0$ ) súboru cez funkciu MOD() v programe Open Office Calc sa ukázalo, že ide o slová zabezpečené nepárnou

paritou. Nepárna parita je u záznamu EIA RS 244, preto sme dekóder naprogramovali podľa tabuľky pre túto normu pomocou *C-*príkazu *switch()*. Prvé testovacie záznamy boli uskutočnené v konzole operačného systému Linux pomocou príkazu:

*> cat /dev/ttyUSB0 > vystup.txt*

Predtým treba nastaviť parametre asynchrónneho prenosu pre príslušný USB port: > *stty -F /dev/ttyUSB0 4800 ignpar*

V OS Windows je možné uskutočniť záznam dát pomocou freeware softvéru *rs232\_data\_logger* [12]. Na obrázku [27](#page-37-0) je symbolický znázornený záznam dát.

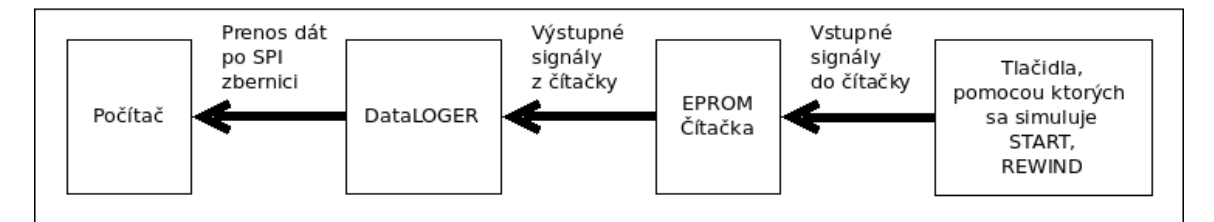

<span id="page-37-0"></span>*Obrázok 27: Princíp záznamu dát z čítačky*

Prijaté dáta z čítačky, transformované dekóderom EIA RS 244, sú v ASCII kóde zhodné s dátami programu pre NC stroj (obrázok [28\)](#page-38-0) .

Ďalej nasledovala stavová a časová analýza riadiacich signálov FS\_RDY a DT\_RDY. Doby a logické hodnoty intervalov boli merané pomocou osciloskopu. Z nameraných hodnôt riadiacich signálov sa podarilo zostaviť funkčný prenosový diagram (obrázok [25\)](#page-35-0).

<span id="page-38-0"></span>*Obrázok 28: Obsah súboru s programom pre NC stroj*

Bez úpravy PROGUNIT na funkciu datalodžeru by nebolo možné odhaliť zásadný fakt, že náš predpoklad o kódovaní dát v norme ISO R 840 je nesprávny. V tejto chvíli, už bolo potrebné iba implementovať prevodník EIA RS 244 do jednotky PROGUNIT opačným smerom (z ASCII do EIA RS 244), aby bolo možné posielať načítané znaky, z textového súboru uloženého vo flash pamäti jednotky, do obrábacieho centra.

## **4 Programové vybavenie jednotky**

Operátorské menu predstavuje vstupno-výstupné užívateľské rozhranie, prostredníctvom ktorého operátor pristupuje k službám obsluhy zariadenia. Slúži na komunikáciu jednotky s operátorom. Jednoduchým pohybom v menu môže vyhľadať a spustiť vhodný program na obsluhu obrábacieho stroja, ktorý je uložený v pamäti jednotky. Umožňuje kopírovanie obsahu USB kľúča do pamäti jednotky alebo aj jej formátovanie. Operátor v prípade potreby môže vymazať nepotrebný, zastaralý alebo inak nefunkčný program.

### **4.1 Návrh operátorského menu na obsluhu jednotky**

Pri návrhu boli brané do úvahy tieto požiadavky: prehľadnosť, ľahká ovládateľnosť, jednoduchosť, efektívnosť, spoľahlivosť, rýchlosť. Bola snaha minimalizovať množstvo upozornení a otázok cielených k operátorovi pri spoľahlivej obsluhe zariadenia. Treba

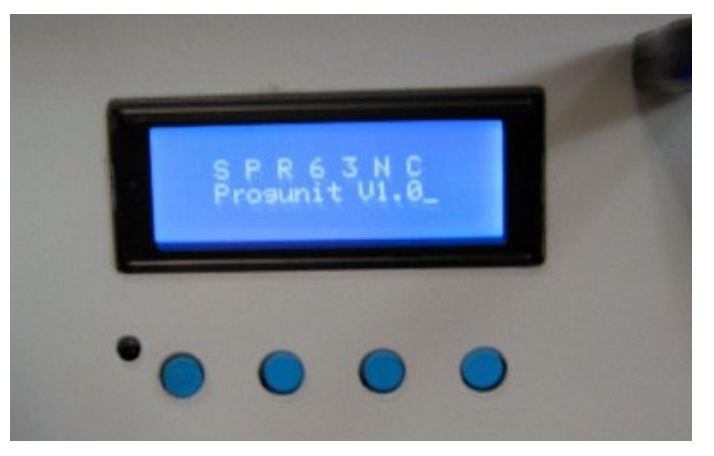

*Obrázok 29: Úvodná obrazovka jednotky PROGUNIT*

<span id="page-39-0"></span>mať na pamäti, že jednotka má k dispozícii štyri tlačidlá a 4-riadkový LCD displej (obrázok [29\)](#page-39-0). Každá informácia alebo otázka navyše môže začať pri každodennom používaní operátorovi prekážať alebo ho zbytočne zavádzať.

Koncepcia menu pozostáva z piatich častí. Každá časť predstavuje režim s odlišným správaním a funkciou. Označené sú jednoducho MENUX, kde X je celé číslo od 0 do 4. Na obrázku [30](#page-40-0) je zobrazená prehľadná schéma návrhu nakreslená v programe Dia 0.97.2.

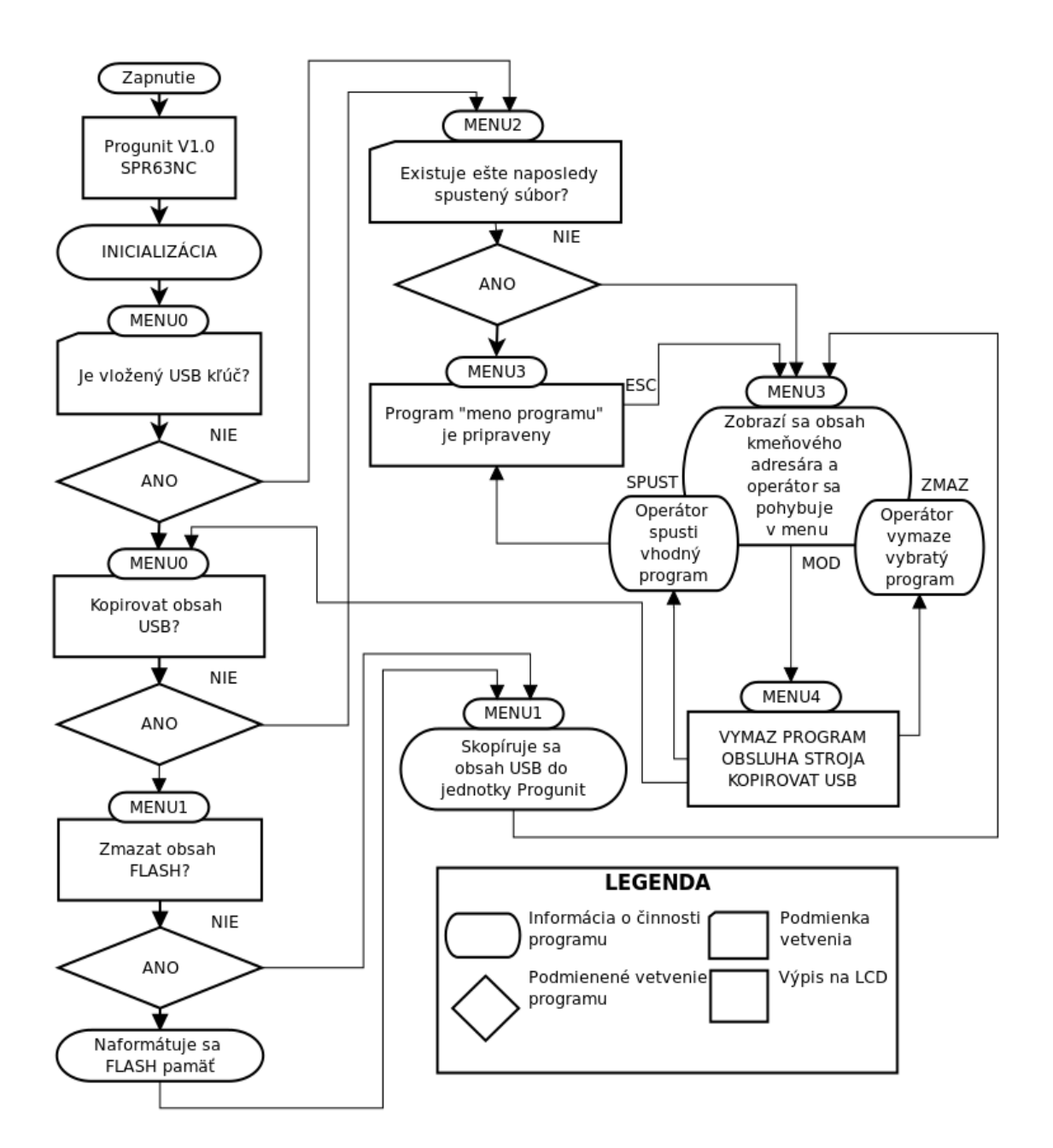

<span id="page-40-0"></span>*Obrázok 30: Riadiaci algoritmus jednotky PROGUNIT*

Riadiace menu tvorí:

4.1.1 **MENU0** alebo aj **USB Menu:** Je spustené po zasunutí USB kľúča do portu jednotky, alebo v prípade ak bol kľúč vložený pri štarte jednotky (obrázok [31\)](#page-41-0). Opätovné zavolanie menu je možné vyvolať zo servisného menu "MENU4". Po spustení menu operátor dostane otázku: "Kopirovat obsah USB?". Operátor môže odpovedať "ANO/NIE". V prípade, že je stlačené tlačidlo pod nadpisom "ANO", spustí sa "MENU1". V opačnom prípade je vyvolané "MENU3". Ak nastane situácia, že operátor vymazal obsah flash pamäti pred posledným vypnutím jednotky, tzn. že po zapnutí sa v jednotke nenachádza žiadny adresár ani súbor, bez otázky sa programová slučka presúva do MENU1.

<span id="page-41-0"></span>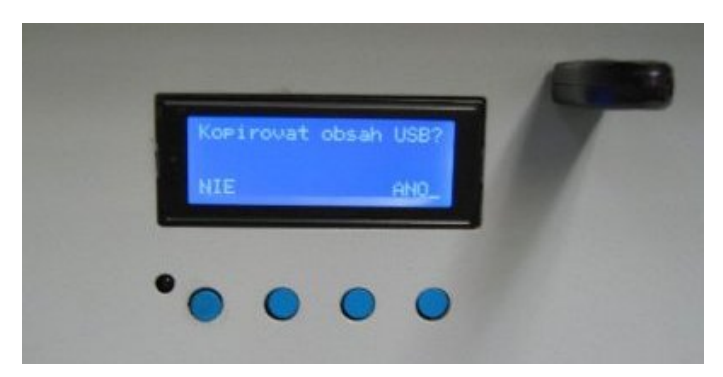

*Obrázok 31: Zobrazený nápis pri vložení USB klúča*

4.1.2 **MENU1** alebo aj **COPY Menu:** Slúži na kopírovanie obsahu USB kľúča do jednotky "Progunit". Skôr ako je kopírovanie zahájené, na displeji sa objaví otázka "Zmazat obsah FLASH?" Povedzme, že operátor potrebuje nakopírovať iba nové súbory, stlačí tlačidlo pod nadpisom "NIE". Ak sa operátor rozhodne zmazať FLASH, pamäť bude naformátovaná a následne sa do nej nakopíruje celý obsah USB kľúča. Po dokončení kopírovania sa spustí MENU3.

Rýchlosť kopírovania dát v režime USB HOST je limitovaná na 1.5Mbit/s (Low-speed). Na uloženie niekoľkých textových súborov postačujúca. Ak by však mal operátor pri každej zmene jedného programu kopírovať celý obsah kľúča povedzme o veľkosti rádovo v jednotkách alebo desiatkach MB, oberal by sa tým o čas. Zmazať pamäť je výhodne pri aktualizácií celých adresárov.

Po naformátovaní jednotky sa tento stav zaznamená v EPROM pamäti procesora a tým sa zabezpečí, že po vypnutí jednotky a jej opätovnej inicializácií sa nebude automatický odosielať program do NC stroja, inými slovami program vynechá MENU2 a prejde priamo do MENU3.

4.1.3 **MENU2** alebo aj **START Menu:** Spúšťa sa iba pri inicializácií jednotky, po privedení napájacieho napätia (obrázok [32\)](#page-42-0). Táto časť programu nieje interaktívna. Nevypisujú sa nové informácie na displej a ignoruje sa stláčanie kláves. V tomto menu prebieha kontrola, či ešte existuje naposledy odosielaný súbor. Ak áno, je automaticky otvorený a očakáva sa zahájenie prenosu do riadiaceho centra v režime MENU3. V prípade ak pred posledným zapnutím bolo vykonané kopírovanie dát a nebol od vtedy úspešne odoslaný program do NC stroja spúšťa sa vyhľadávacie MENU3 s pozíciou kmeňového adresára.

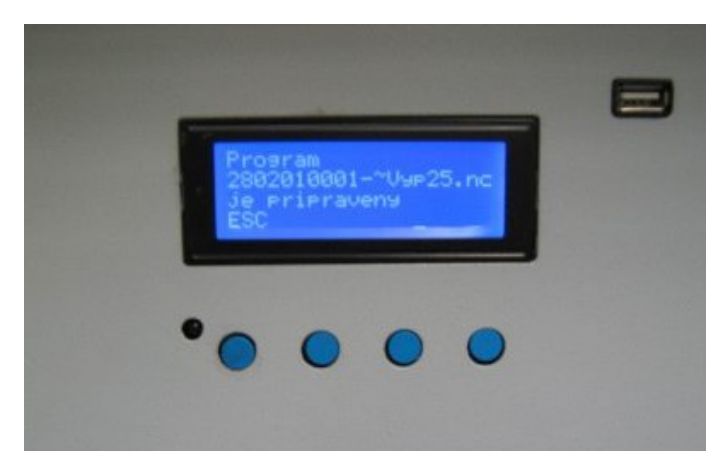

*Obrázok 32: Ponuka naposledy spúšťaného programu*

#### <span id="page-42-0"></span>4.1.4 **MENU3** alebo aj **BROWSE Menu:** Zobrazí sa vyhľadávacie menu, ktoré

umožňuje operátorovi prehľadávať adresáre, vybrať a spustiť vhodný inštrukčný súbor (obrázok [33\)](#page-42-1). Prvé tri riadky LCD displeja zobrazujú mena súborov nachádzajúcich sa v súborovom systéme jednotky, a to tak že v prvom riadku je zobrazený názov predchádzajúceho súboru alebo adresára. Druhý riadok zobrazuje aktívny prvok a je

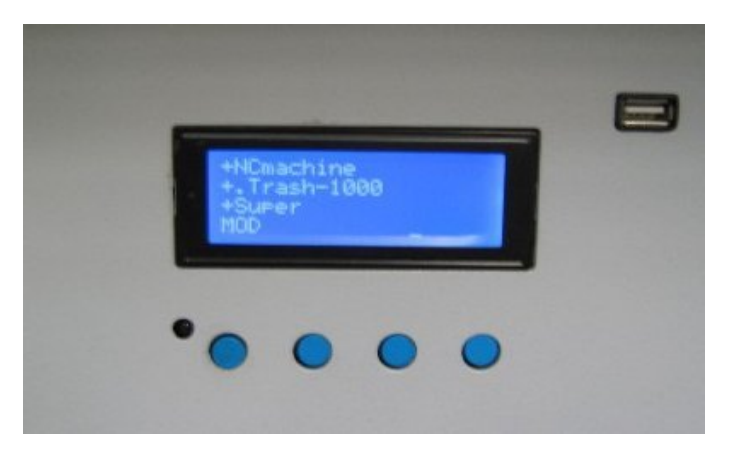

*Obrázok 33: Menu na výber programu*

<span id="page-42-1"></span>zvýraznený blikaním. Tretí riadok zobrazuje nasledujúci prvok v súborovom systéme FAT16. Displej dokáže napísať v jednom riadku maximálne 20 znakov, a preto názvy dlhšie ako 20 znakov sú podobne ako v operačnom systéme MS DOS skrátené. Vynechané znaky sú nahradené znakom tilda "~". Adresáre sú od súborov odlíšené pomocou znaku plus "+" umiestneného pred názvom na prvej pozícií. Posledný riadok je použitý na navigáciu. Popisuje interaktívne navigačné klávesy "ESC, HORE, DOLE,

VSTUP, SPUST, ZMAZ, MOD", ktoré sa zobrazujú podľa potreby, tak aby pohyb v menu bol čo najprehľadnejší a najjednoduchší. Po spustení MENU3 sa program štandardne nachádza na prvej pozícii kmeňového adresáru. Klávesy s názvom "HORE" a "DOLE" slúžia na pohyb v adresári smerom hore a dole. Pri pohybe môžu nastať tieto situácie:

4.1.4.1 Adresár je prázdny: Na displeji sa zobrazí správa "PRAZDNY ADRESAR". Smerové klávesy, sú blokované ich popis sa nezobrazí.

4.1.4.2 Adresár obsahuje jeden súbor: zobrazí sa v strednom aktívnom riadku. Smerové klávesy sú opäť blokované.

4.1.4.3 V prípade, že sa v adresári nachádza, viac ako jeden súbor, smerové klávesy sú povolené a zobrazené podľa potreby, tzn. ak sa nachádzame na prvom v poradí, nieje možný pohyb smerom hore. Analogicky pri poslednej pozícii je blokovaný pohyb smerom dole.

Pomocou klávesy "ESC" je možné prejsť do rodičovského adresára (o úroveň vyššie), alebo zrušiť posielanie inštrukcii do NC stroja.

4.1.4.4 V kmeňovom adresári sa namiesto popisu klávesy "ESC" zobrazí "MOD". Po jej stlačení jednotka spustí MENU4. Klávesa "VSTUP" sa zobrazí vždy, ak je vybratý adresár. Popis "SPUST" a "ZMAZ" sa vypíše na LCD displej v prípade, že sa jedná o súbor. Ak sa zobrazí "SPUST", po stlačení bude spustené riadenie NC stroja. Naopak ak sa zobrazí "ZMAZ", po stlačení bude vymazaný zvolený súbor. Či sa má program zmazať alebo spustiť, rozhoduje operátor v servisnom menu-MENU4. Prednastavené je spustenie programu.

4.1.5 **MENU4** alebo aj **SERVIS Menu:** Umožňuje zmenu riadiaceho módu. Operátor môže vyberať medzi dvomi režimami, ktoré sú zobrazené v prvých dvoch riadkoch: "VYMAZ PROGRAM", "OBSLUHA STROJA". Ak je zasunutý USB kľúč v porte, pribudne v menu aj tretí riadok: "KOPIRUJ USB", touto voľbou sa opäť spustí MENU0. Ako východzí je zvolený režim "OBSLUHA STROJA". Ten je vybratý a zobrazený v aktívnom riadku aj po spustení servisného menu. Dôvodom je snaha predísť neúmyselnému odstráneniu programu pochybením operátora, a preto je potrebné najskôr mazací mód vybrať a následne spustiť klávesou "SPUST". Klávesou "ESC" opúšťame MENU4 bez zmeny nastavenia. Jeho opustením sa riadenie vracia späť do MENU3 na pozíciu kmeňového adresára.

### **4.2 Návod na obsluhu**

Hlavnou úlohou programovej jednotky PROGUNIT je uľahčenie výberu ďalšieho riadiaceho programu NC stroja po dokončení jednej výrobnej dávky, pri prechode na ďalšiu. Návrh spôsobu obsluhy zohľadňuje dôležitý faktor, že rokmi skúsení páni majstri sú zvyknutí na robustnú obsluhu strojov, hlavne pomocou veľkých tlačidiel ŠTART a STOP. Všetko ostatné, čo sa týka hlavne výberu programu a nahrávania

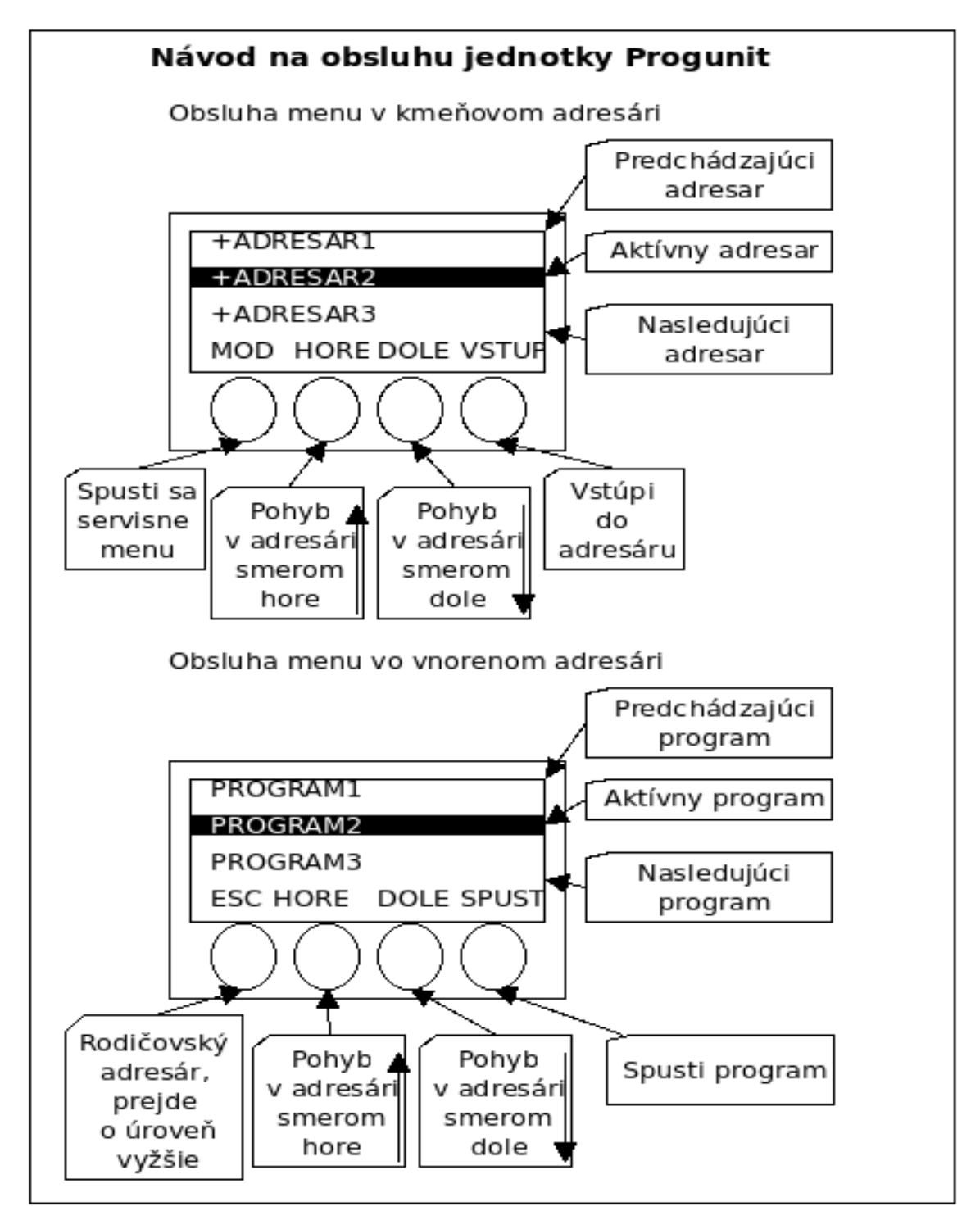

<span id="page-44-0"></span>*Obrázok 34: Návod na obsluhu 1*

programov z kľúča, by mohlo obsluhe spôsobovať problémy (malé tlačidlá, orientácia na displeji). Preto je potrebné na dostupnom mieste umiestniť dvojstránkový návod na obsluhu. Nakreslený bol pomocou programu Dia 0.97.2. Jeho skutočná podoba je zobrazená na obrázku [34](#page-44-0) a [35.](#page-45-0) Tri riadky displeja obsahujú zoznam programov alebo adresárov. Najspodnejší štvrtý riadok obsahuje názvy tlačidiel.

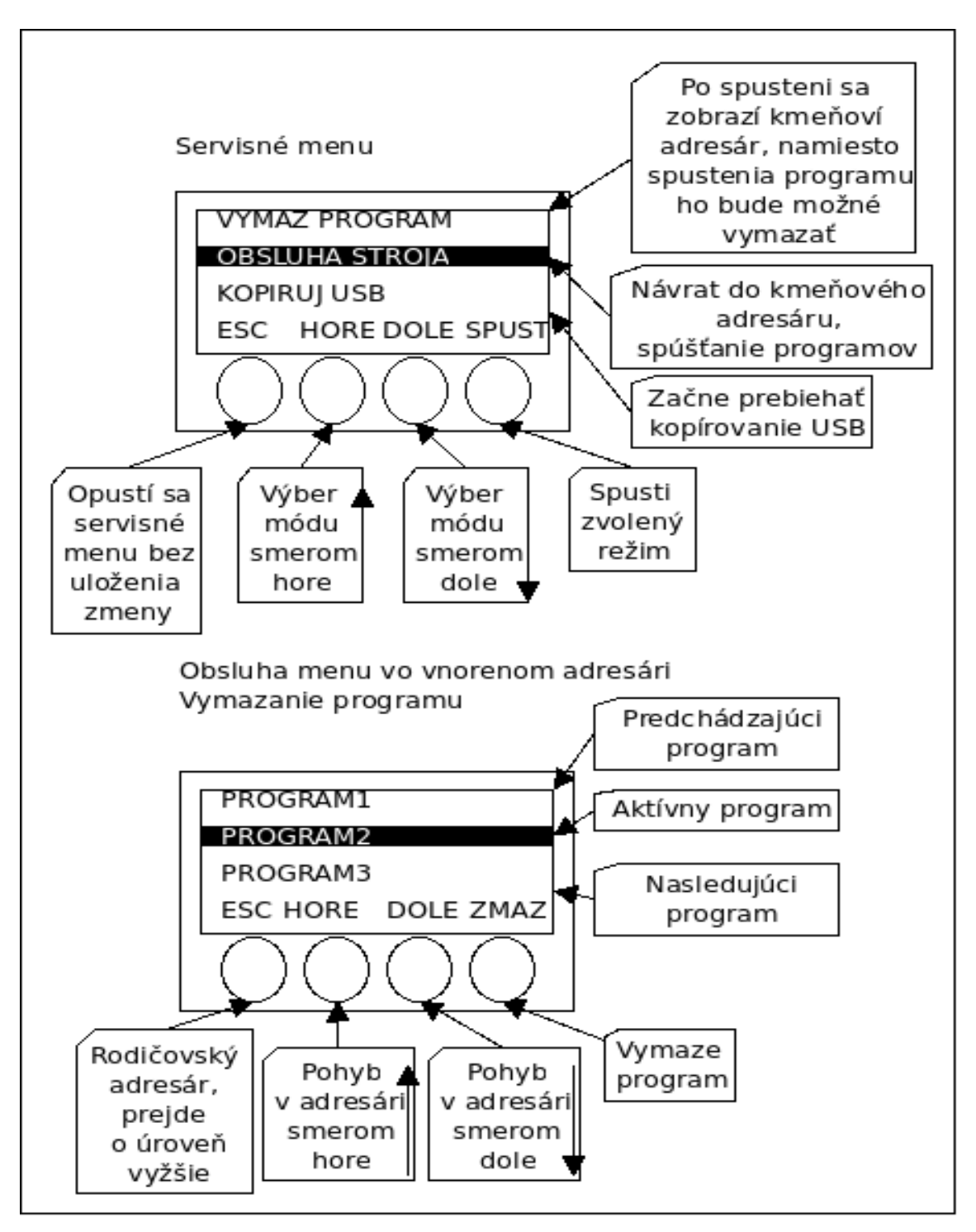

<span id="page-45-0"></span>*Obrázok 35: Návod na obsluhu 2*

## **5 Záver**

Do odovzdania tejto práce sa podarilo oživiť a naprogramovať dve jednotky PROGUNIT. Jednotky boli zabudované do panela a spustené do prevádzky na dvoch NC strojoch SPR63NC s riadiacim systémom NS420 aj NS421. Popisovanou inováciou strojov došlo k zvýšeniu produktivity práce, hlavne z dôvodu odstránenia potreby prenosu programov pri zmene výrobnej dávky, ako aj zlepšením komunikačného protokolu: Návrat na začiatok programu prebehne automaticky po skončení programu, pretože programová jednotka správne vyhodnotí príkaz na prevíjanie pásky. Predtým bolo potrebné prepínať stroj do ručného režimu a vrátiť program na začiatok. Teraz stačí založiť nový obrábaný kus do skľučovadla vretena a stlačiť tlačidlo ŠTART.

Na obrázku [36](#page-46-0) je pohľad na riadiace systémy pred inštaláciou panelov. Otvory v strednej časti stojanov vznikli niekedy v minulosti po demontáži nefunkčných diernopáskových jednotiek.

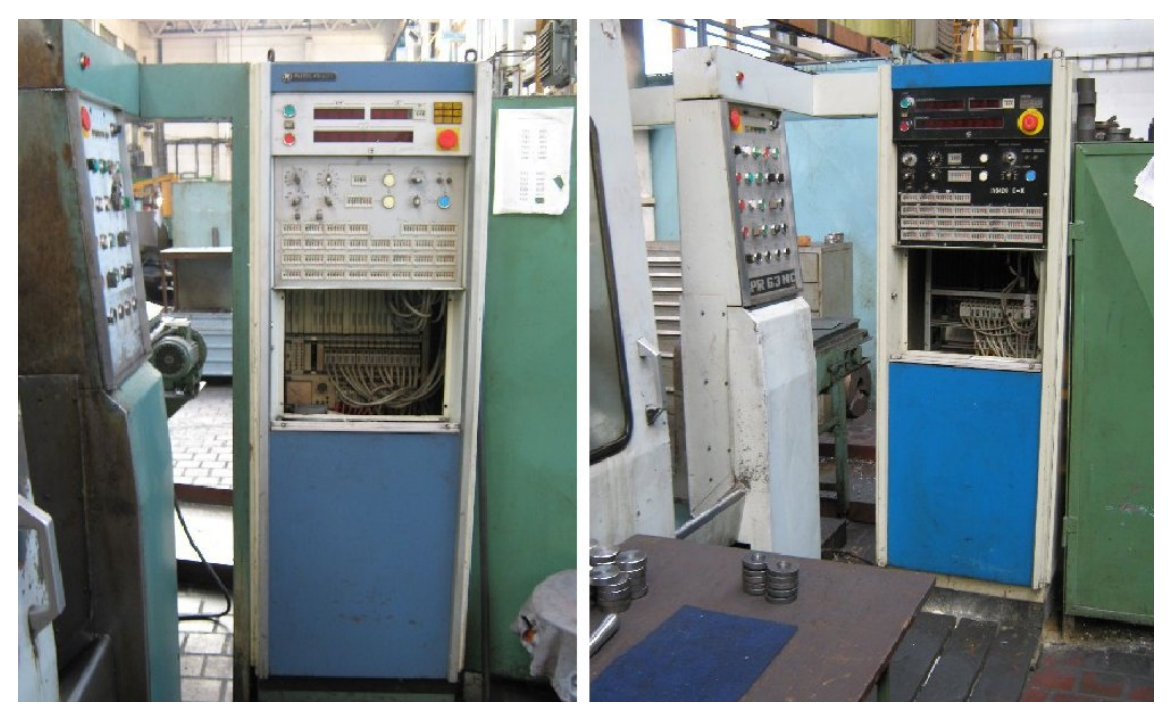

*Obrázok 36: Pôvodný vzhľad stojanov riadiacich systémov*

<span id="page-46-0"></span>Pohľad na riadiace systémy po inštalácii hotového panela 7092-42-0001 s jednotkou PROGUNIT je na obrázku [37.](#page-47-0)

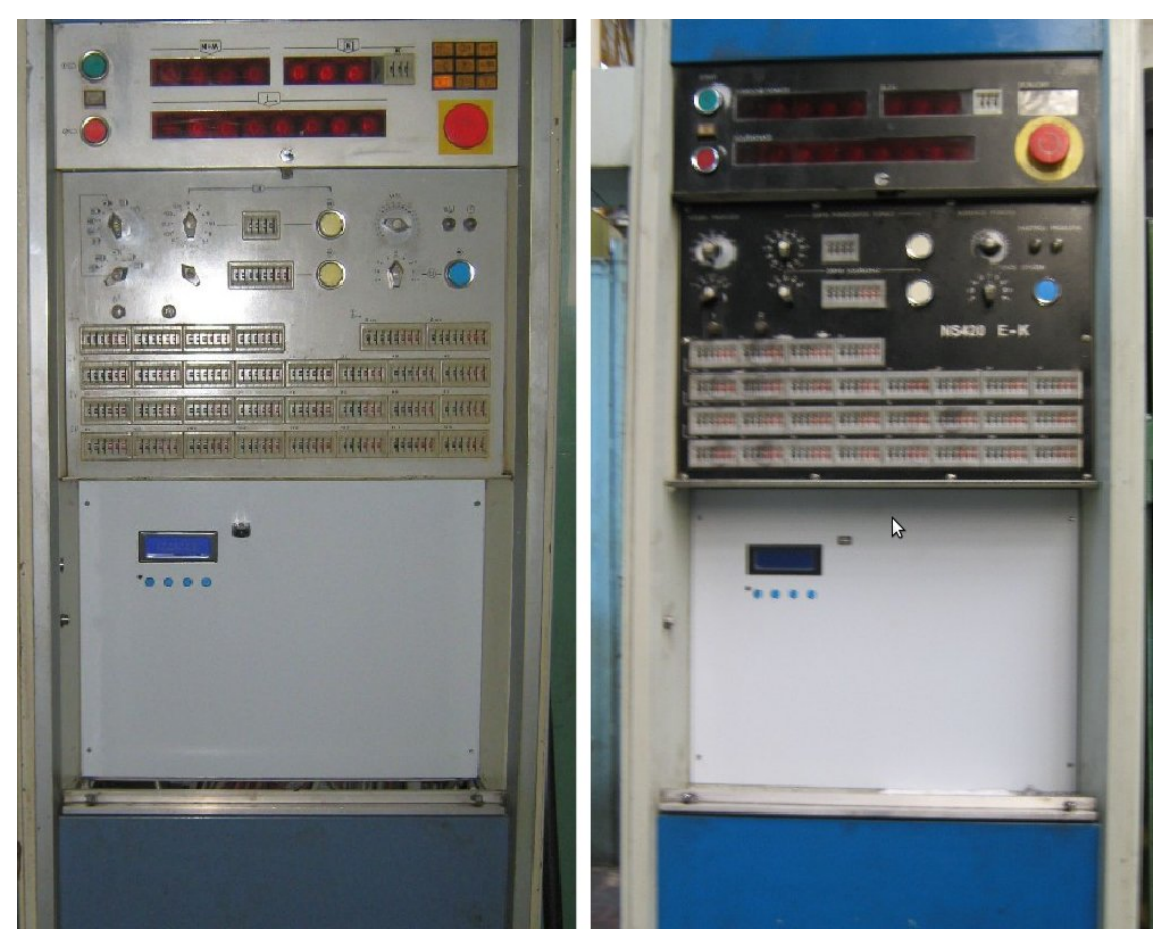

*Obrázok 37: Vzhľad stojanov riadiacich systémov s jednotkou PROGUNIT*

<span id="page-47-0"></span>Na obrázku [38](#page-47-1) je vidieť umiestnenie dosky riadiacej jednotky a pripojenie pôvodných káblov pre riadiaci systém zo zadnej strany panela 7092-42-0001.

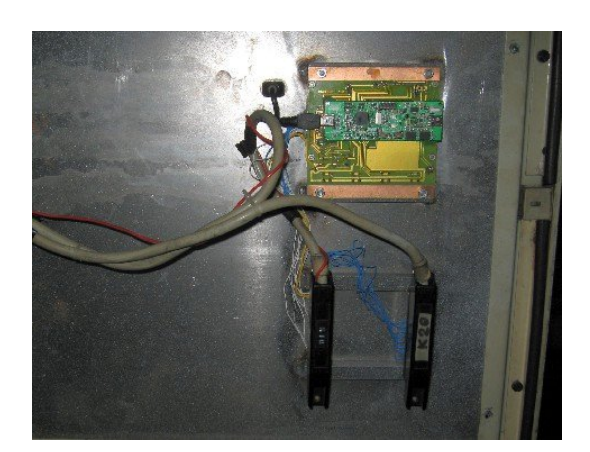

*Obrázok 38: Pohľad na panel z druhej strany*

<span id="page-47-1"></span>Programová jednotka PROGUNIT môže byť po úprave programu a prípadne aj úprave vstupno/výstupných obvodov, použitá na NC stroje s inou normou prenosu dát, prípadne na priame riadenie stroja počítačom, ktorý je pripojený cez USB.

## **Literatúra**

[1] Ing. Jaroslav Mach a kol.: NC tecnika pre obrábanie. Praha: INPRO. 1. vyd. 1987.

[2] Technická univerzita v Košiciach, StF: Číslicové riadenie obrábacích strojov. Košice: STF TUKE. 2005 Dostupné na:

[http://www.sjf.tuke.sk/kvtar/2/files/21\\_Cislicove\\_Riadenie\\_Obrabacich\\_Strojov\\_Zakladne\\_Pojmy\\_a\\_Definicie.pdf](http://www.sjf.tuke.sk/kvtar/2/files/21_Cislicove_Riadenie_Obrabacich_Strojov_Zakladne_Pojmy_a_Definicie.pdf)

- [3] ZPA Košíře: Technická príručka NS420. Praha: NOVINÁŘ. 1976.
- [4] ZPA Praha: Technická príručka NS421. Praha: ČNTL. 1985.
- [5] Ing. Miloslav Štulpa: CNC obrábacie stroje a ich programovanie. Praha: BEN. 1. vyd. 2006. ISBN 978-80-7300-207-7.
- [6] Atmel Corporation : Technický list AT24C128. Dostupné na:<http://www.atmel.com/Images/doc0670.pdf>
- [7] The USB Implementers Forum, Inc.: Hi-Speed USB Development Tools, USB On- The-Go and Embedded Host. Dostupné na:<http://www.usb.org/developers/usb2.0/> a [http://www.usb.org/developers/onthego/.](http://www.usb.org/developers/onthego/)
- [8] Atmel Corporation : Technický list AT45DB642D. Dostupné na: [http://www.datasheetarchive.com/AT45DB642D-datasheet.html.](http://www.datasheetarchive.com/AT45DB642D-datasheet.html)
- [9] Microsoft Corp.: Microsoft EFI FAT32 File System Specification.
- Dostupné na:<http://msdn.microsoft.com/en-us/library/windows/hardware/gg463080.aspx>
- [10] Atmel Corporation: Demonstration kit AT90USBKEY. Dostupné na:<http://www.atmel.com/tools/AT90USBKEY.aspx>
- [11] Atmel Corporation : Technický list AT90USB1287. Dostupné na: [http://www.atmel.com/Images/doc7593.pdf.](http://www.atmel.com/Images/doc7593.pdf)
- [12] Eltima Software : Program RS232 Port Logger. Dostupné na:<http://www.eltima.com/products/rs232-data-logger/>